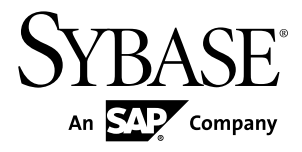

# **Installation Guide Replication Server® 15.7**

UNIX

#### DOCUMENT ID: DC32237-01-1570-01

LAST REVISED: November 2011

Copyright © 2011 by Sybase, Inc. All rights reserved.

This publication pertains to Sybase software and to any subsequent release until otherwise indicated in new editions or technical notes. Information in this document is subject to change without notice. The software described herein is furnished under a license agreement, and it may be used or copied only in accordance with the terms of that agreement. To order additional documents, U.S. and Canadian customers should call Customer Fulfillment at (800) 685-8225, fax (617) 229-9845.

Customers in other countries with a U.S. license agreement may contact Customer Fulfillment via the above fax number. All other international customers should contact their Sybase subsidiary or local distributor. Upgrades are provided only at regularly scheduled software release dates. No part of this publication may be reproduced, transmitted, or translated in any form or by any means, electronic, mechanical, manual, optical, or otherwise, without the prior written permission of Sybase, Inc.

Sybase trademarks can be viewed at the Sybase trademarks page at <http://www.sybase.com/detail?id=1011207>. Sybase and the marks listed are trademarks of Sybase, Inc. ® indicates registration in the United States of America.

SAP and other SAP products and services mentioned herein as well as their respective logos are trademarks or registered trademarks of SAP AG in Germany and in several other countries all over the world.

Java and all Java-based marks are trademarks or registered trademarks of Sun Microsystems, Inc. in the U.S. and other countries.

Unicode and the Unicode Logo are registered trademarks of Unicode, Inc.

All other company and product names mentioned may be trademarks of the respective companies with which they are associated.

Use, duplication, or disclosure by the government is subject to the restrictions set forth in subparagraph  $(c)(1)(ii)$  of DFARS  $52.227$ -7013 for the DOD and as set forth in FAR  $52.227$ -19(a)-(d) for civilian agencies.

Sybase, Inc., One Sybase Drive, Dublin, CA 94568.

# **Contents**

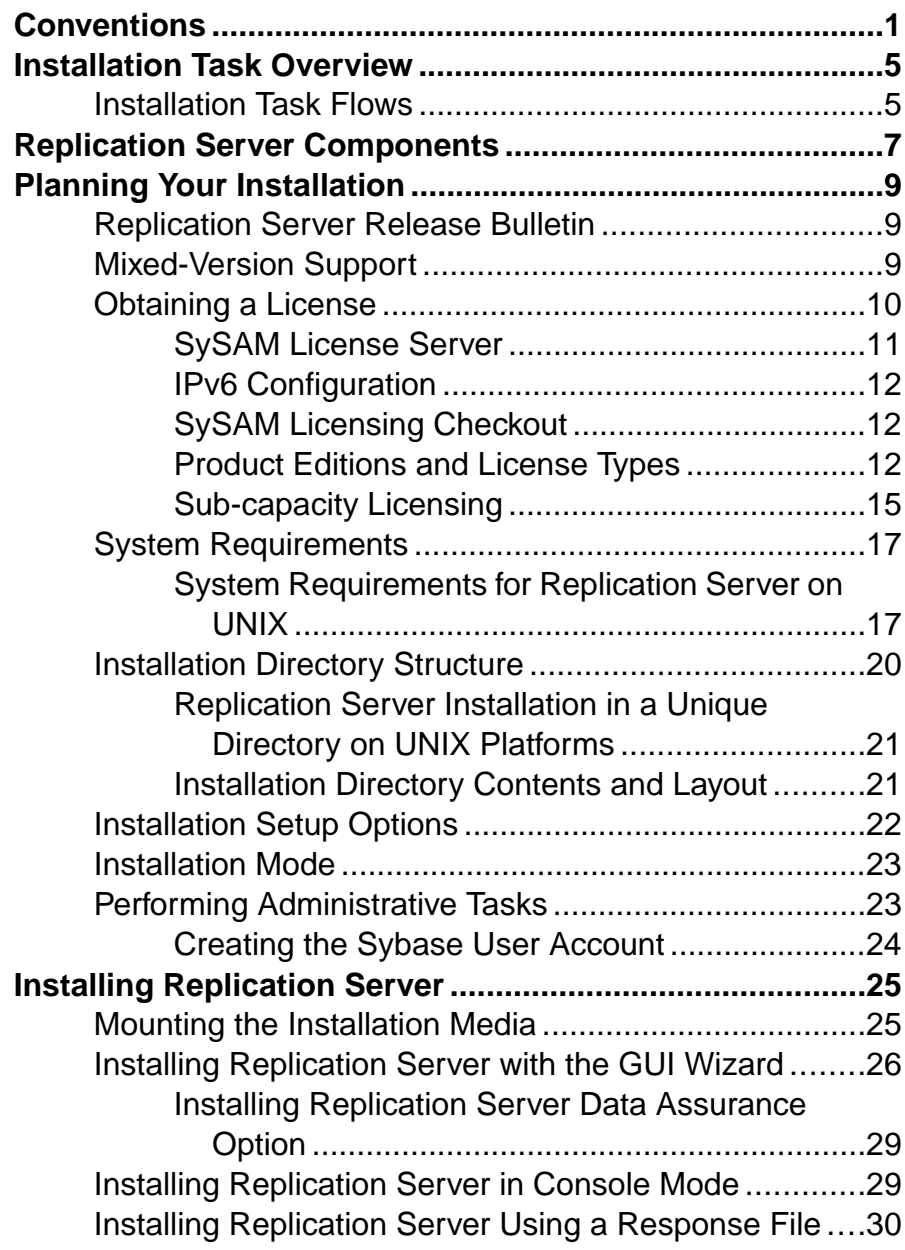

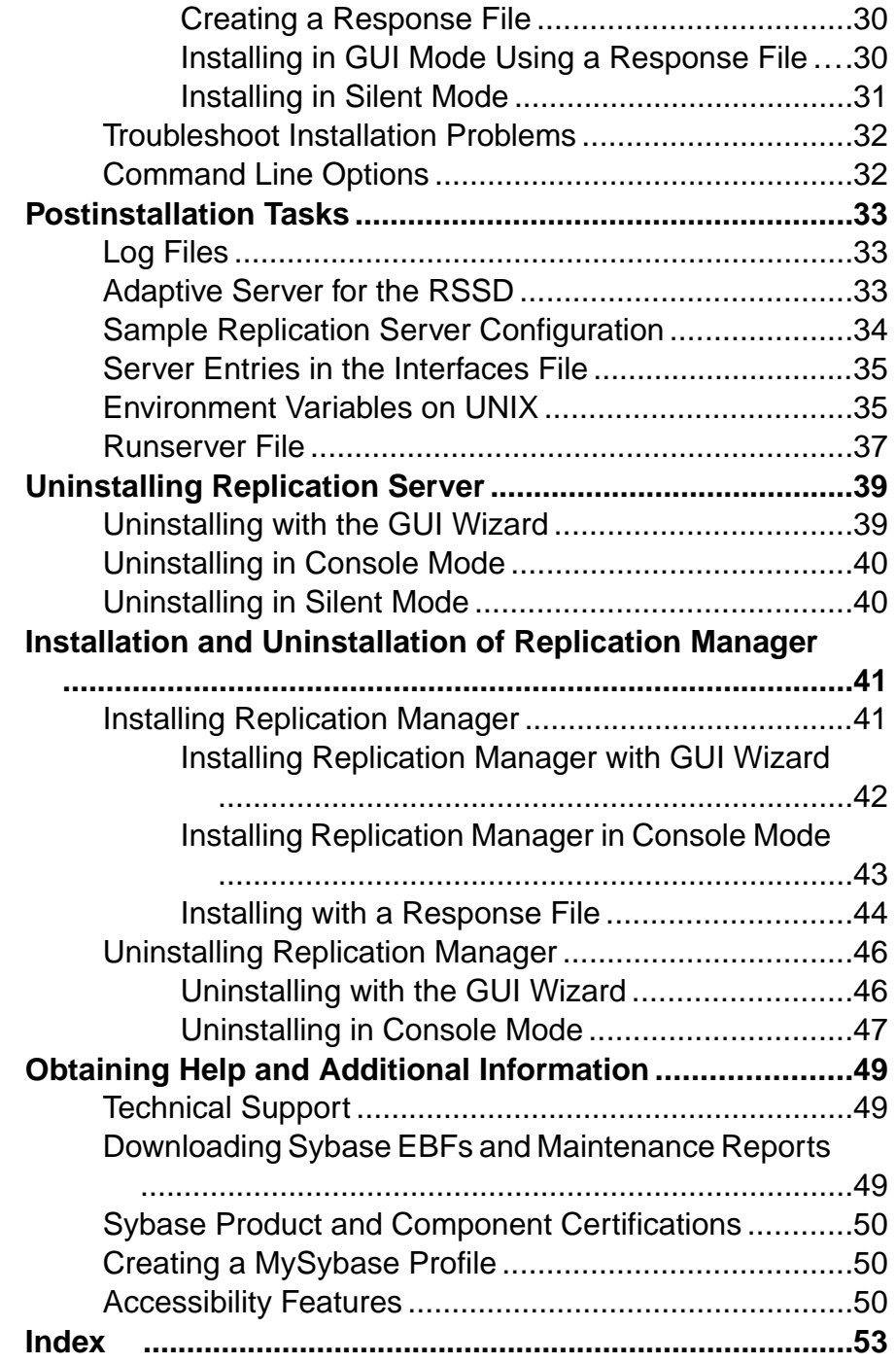

# <span id="page-4-0"></span>**Conventions**

These style and syntax conventions are used in Sybase® documentation.

Style conventions

| <b>Key</b>                  | <b>Definition</b>                                                                                                    |
|-----------------------------|----------------------------------------------------------------------------------------------------|
| monospaced(fixed-<br>width) | SQL and program code<br>$\bullet$<br>Commands to be entered exactly as shown<br>٠<br>File names<br>Directory names<br>٠                                                                                                    |
| italic monospaced           | In SQL or program code snippets, placeholders for user-specified<br>values (see example below).                                                                                                    |
| italic                      | File and variable names<br>٠<br>Cross-references to other topics or documents<br>٠<br>In text, placeholders for user-specified values (see example be-<br>low)<br>Glossary terms in text                                                                                                    |
| bold san serif              | Command, function, stored procedure, utility, class, and meth-<br>٠<br>od names<br>Glossary entries (in the Glossary)<br>٠<br>Menu option paths<br>٠<br>In numbered task or procedure steps, user-interface (UI) ele-<br>٠<br>ments that you click, such as buttons, check boxes, icons, and so<br>on |

If necessary, an explanation for a placeholder (system- or setup-specific values) follows in text. For example:

Run:

installation directory\start.bat

where *installation directory* is where the application is installed.

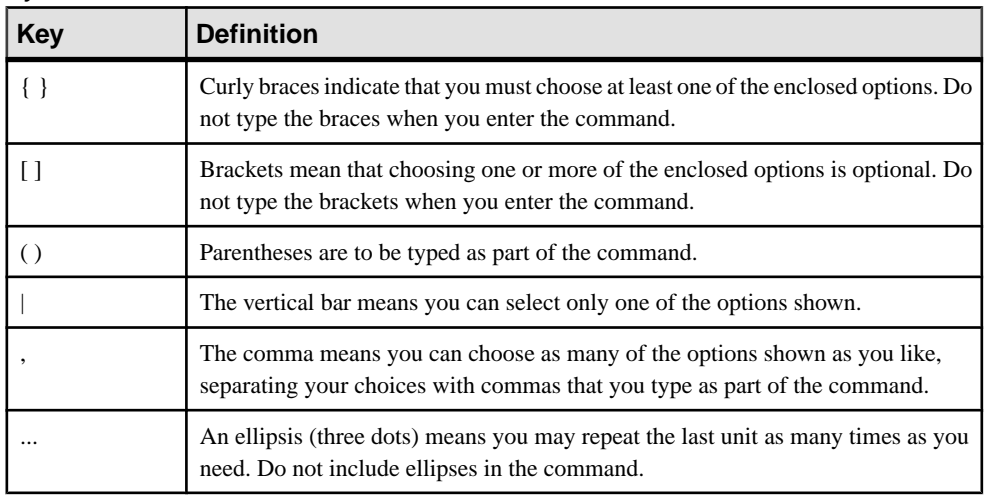

#### Syntax conventions

#### Case-sensitivity

- All command syntax and command examples are shown in lowercase. However, replication command names are not case-sensitive. For example, **RA\_CONFIG**, **Ra\_Config**, and **ra\_config** are equivalent.
- Names of configuration parameters are case-sensitive. For example, **Scan\_Sleep\_Max** is not the same as **scan\_sleep\_max**, and the former would be interpreted as an invalid parameter name.
- Database object names are not case-sensitive in replication commands. However, to use a mixed-case object name in a replication command (to match a mixed-case object name in the primary database), delimit the object name with quote characters. For example: **pdb\_get\_tables** "TableName"
- Identifiers and character data may be case-sensitive, depending on the sort order that is in effect.
	- If you are using a case-sensitive sort order, such as "binary," you must enter identifiers and character data with the correct combination of uppercase and lowercase letters.
	- If you are using a sort order that is not case-sensitive, such as "nocase," you can enter identifiers and character data with any combination of uppercase or lowercase letters.

#### **Terminology**

Replication Agent™ is a generic term used to describe the Replication Agents for Adaptive Server® Enterprise, Oracle, IBM DB2 UDB, and Microsoft SQL Server. The specific names are:

- RepAgent Replication Agent thread for Adaptive Server Enterprise
- Replication Agent for Oracle
- Replication Agent for Microsoft SQL Server
- Replication Agent for UDB for IBM DB2 on Linux, Unix, and Windows

**Conventions** 

# <span id="page-8-0"></span>**Installation Task Overview**

To successfully install and configure Replication Server®, use the Replication Server Configuration Guide along with the Installation Guide.

The Replication Server Installation Guide for UNIX explains how to unload the Replication Server software from the distribution media to your hard disk.

The Replication Server Configuration Guide for UNIX explains how to:

- Gather the information you need to prepare your system for your configuration
- Configure Replication Servers and add databases to your replication system
- Upgrade existing Replication Server System Databases (RSSDs)
- Downgrade existing RSSDs and then reinstall an earlier version of the software
- Enable password encryption for a Replication Server or RepAgent
- Start and stop Replication Server or RepAgent

See Replication Server Configuration Guide for UNIX > Preparation for Installing and Configuring Replication Server for an installation worksheet and a database setup worksheet to help you plan your replication system.

### **Installation Task Flows**

Task flows define a complete path for planning, installing, and uninstalling.

Choose the path that best describes your scenario.

**Note:** Print this topic and use it as a checklist.

#### Installing the product for the first time

- **1.** Plan your installation and review system requirements. See *[Planning](#page-12-0) Your Installation* on page 9 and [System Requirements](#page-20-0) on page 17.
- **2.** Install Replication Server. See [Installing Replication Server](#page-28-0) on page 25.
- **3.** Perform postinstallation. See [Postinstallation Tasks](#page-36-0) on page 33.

Uninstalling Replication Server Unsinstall Replication Server. See [Uninstalling Replication Server](#page-42-0) on page 39.

#### Installing and Uninstalling Replication Manager

- **1.** Install Replication Manager. See [Installing Replication Manager](#page-44-0) on page 41.
- **2.** Uninstall Replication Manager. See [Uninstalling Replication Manager](#page-49-0) on page 46.

Installation Task Overview

# <span id="page-10-0"></span>**Replication Server Components**

Replication Server software includes several components, as well as a variety of support files.

Replication Server includes:

- Replication Server
- Replication Server support files (for example, scripts and configuration files)
- SQL Anywhere® for Embedded Replication Server System Database (ERSSD)

**Note:** Embedded Replication Server System Database (ERSSD) requires Sybase SQL Anywhere. It is not supported for 64-bit Linux on POWER.

- RepAgent for ERSSD
- Replication Monitoring Services (RMS)

Replication Server Components

# <span id="page-12-0"></span>**Planning Your Installation**

Before you install or upgrade, prepare your environment.

- Identify the components and options to install or upgrade.
- Obtain a license.

**Note:** If you are using served licenses, you must install the SySAM license server version 2.1 or later.

• Make sure your system meets all requirements for your installation scenario and planned use.

## **Replication Server Release Bulletin**

Obtain the updated information from the release bulletin.

The release bulletin contains last-minute information about installing and upgrading Replication Server software.

The latest release bulletins are available on the Sybase Product Documentation Web site at <http://www.sybase.com/support/manuals>.

## **Mixed-Version Support**

In a mixed-version environment, Replication Server must be version 12.6 and later.

If a replication system domain has Replication Server 15.5 and later, the system version and route versions in the replication system domain must be version 12.6 and later. Replication Server 15.5 does not support mixed-version environments containing versions earlier than 12.6.

See Replication Server Configuration Guide for your platform > Requirements for Upgrading to Version 15.5 and Later.

**Note:** Upgrading from any version earlier than 12.6 requires an intermediate upgrade. See Replication Server Configuration Guide for your platform > Upgrading or Downgrading Replication Server.

# <span id="page-13-0"></span>**Obtaining a License**

Before installing your product, choose a SySAM license model, determine license server information, and obtain license files.

**1.** Choose a SySAM license model.

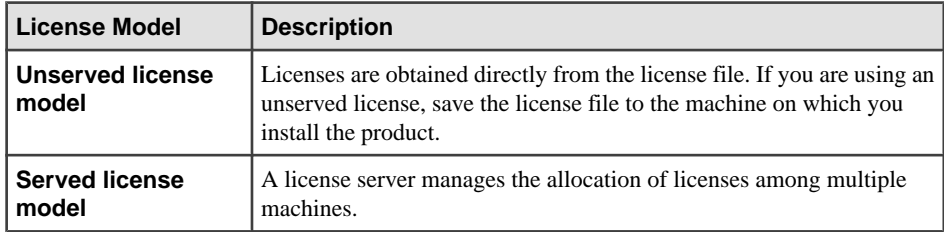

**2.** For the served license model, decide whether to use an existing or new license server.

The license server and your product installation need not share the same machine, operating system, or architecture.

- **3.** If you chose the served license model:
	- To install on a machine that is running a SySAM 1.0 license server, follow migration instructions in the *SySAM Users Guide* to migrate to the newer SySAM version.

**Note:** There can be only one instance of a SySAM license server running on a given machine. To set up a SySAM 2 license server on a machine that is already running a SySAM 1.0 license server, you must migrate the old license server to SySAM 2. A migrated license server can serve licenses for both SySAM 1.0 and SySAM 2-enabled products.

**4.** Get your host IDs.

When you generate licenses at the Sybase Product Download Center (SPDC), you must specify the host ID of the machine where the licenses will be deployed.

- For unserved licenses the host ID of the machine where the product will run. If you are running a product with per-CPU or per-chip licensing that supports SySAM subcapacity and want to run the product in a virtualized environment, see "SySAM Subcapacity Licensing" in the SySAM Users Guide.
- For served licenses the host ID of the machine where the license server will run.
- **5.** Before installing your product, get license files from SPDC at using SPDC access information you receive from Sybase or your Sybase reseller.

Log in to SPDC by using the information in your SPDC welcome e-mail message.

**Note:** If you purchased your Sybase software from a Sybase reseller, you receive a Web key rather than an e-mail message.

<span id="page-14-0"></span>If you plan to use sub-capacity licensing, see the *SySAM Users Guide* for information on how to configure using the **sysamcap** utility.

Use **sysadmin lmconfig** to configure and show license management-related information in Replication Server. See Replication Server Reference Manual > Replication Server Commands > **sysadmin lmconfig**.

### **SySAM License Server**

Make sure that you have installed the required SySAM license server version. Replication Server 15.5 and later include FLEXnet Publisher license server manager, which is platformspecific.

License server version

You must install the SySAM license server version 2.1 or later. To determine the current license server version, use the **sysam version** command.

**Note:** License server version 2.0 and earlier do not include this command.

Download the latest license server from the SySAM License Server and Utilities Install Web site at <http://www.sybase.com/sysam/server>.

• FLEXnet Publisher version

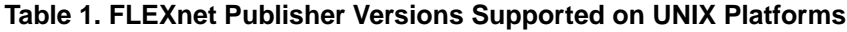

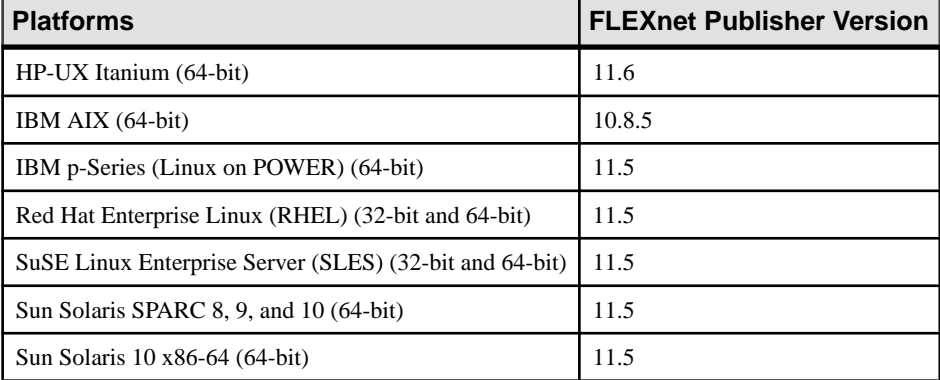

If you use a SySAM license server, you must update the SySAM license server to at least version 2.1, which includes the FLEXnet Publisher version 11.6.1 license server components on all platforms, before installing Replication Server 15.7. To check the version of your license server, examine the license server log or execute:

```
cd $SYBASE/SYSAM-2_0/bin 
./lmutil lmver lmgrd
```
### <span id="page-15-0"></span>**IPv6 Configuration**

Use the **sysam configure** command to choose the version of the license server based on your environment.

Replication Server includes IPv4 and IPv6 versions of the SySAM license server software. By default, the installer configures SySAM for IPv4 support.

The IPv4 version of the license server cannot be used properly if you have enabled IPv6 on the license server host. If this is the case, you can:

- Disable IPv6 TCP/IP protocol on the license server host.
- Use another Windows host that does not have IPv6 enabled.
- Use a UNIX host for the license server. You can use the IPv4 version of the license even if both IPv4 and IPv6 are enabled on UNIX.

If you are using the IPv6 version of the license server on a Windows host, you can access this license server only through the IPv6 protocol. Any host with an IPv4 only network stack cannot obtain licenses from this IPv6 license server. To resolve this issue:

- Use a UNIX host for the license server. License servers on UNIX can serve licenses to both IPv4 and IPv6 client hosts.
- Use two separate Windows machines. Set up two license servers on two different hosts in the network; one to serve the IPv4 network and the other one to serve the IPv6 network.

You can use the SySAM script to configure the appropriate version of the license server:

```
sysam configure [IPv6|IPv4]
```
For example, to configure use of the IPv4/IPv6 dual stack binaries, use:

sysam configure IPv6

### **SySAM Licensing Checkout**

If Replication Server was licensed using a per-processor license type in versions earlier than 15.7, the license quantity was determined at start-up.

Replication Server periodically checks the number of processors it can use and attempts to check out additional licenses for any increase. Replication Server shuts down after a 30-day grace period expires if additional licenses are not made available within this period.

See SySAM Users Guide.

### **Product Editions and License Types**

As of version 15.5, Replication Server is released as two separate product editions— Enterprise Edition (EE) and Real-Time Loading Edition (RTLE) — that comprise different base and optional features, and which require separate licences.

Replication Server 15.7 is released as the Enterprise Edition.

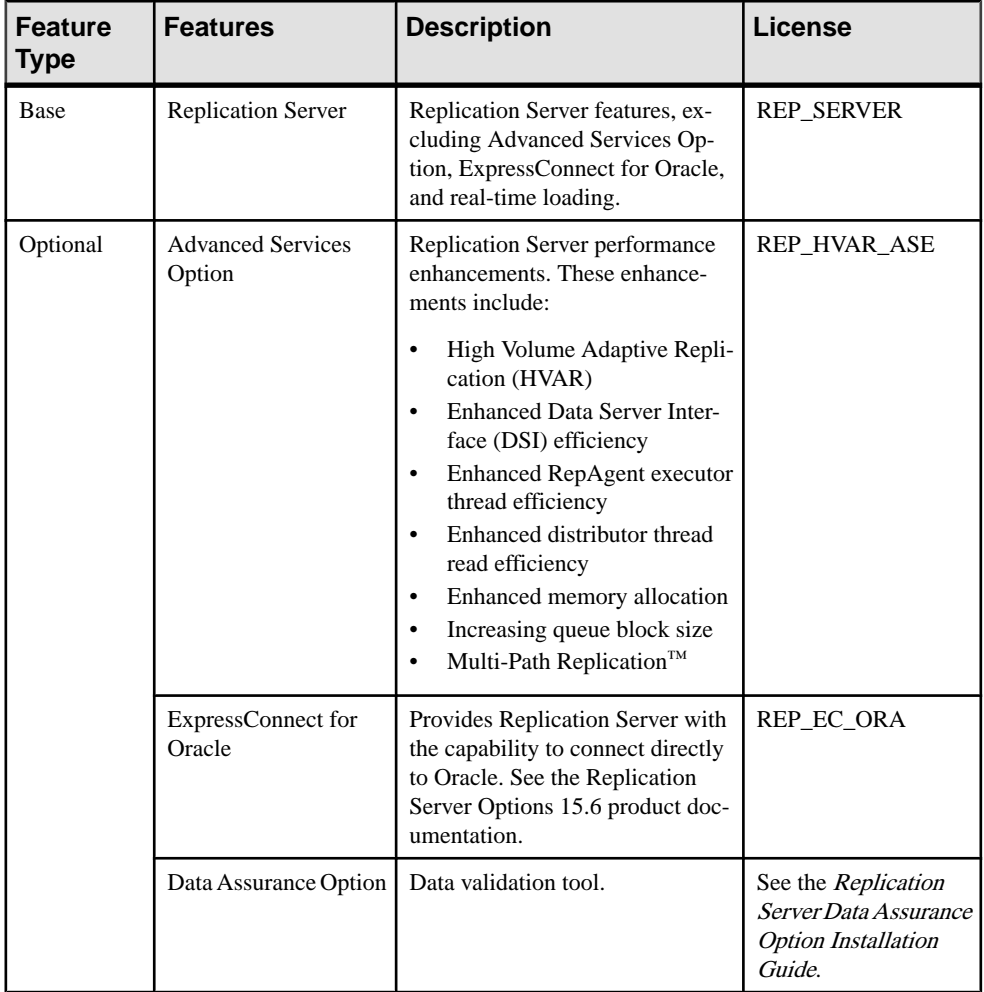

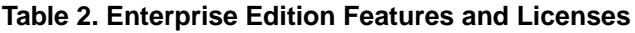

### **Table 3. Real-Time Loading Edition Features and Licenses**

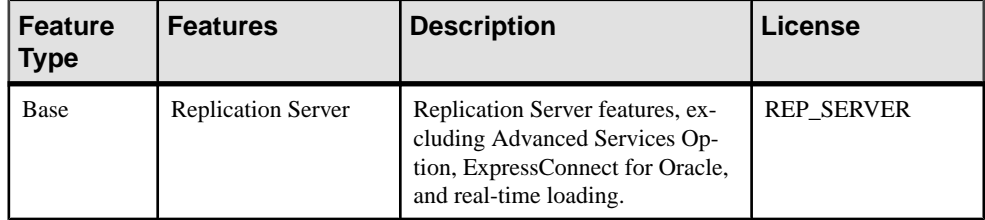

<span id="page-17-0"></span>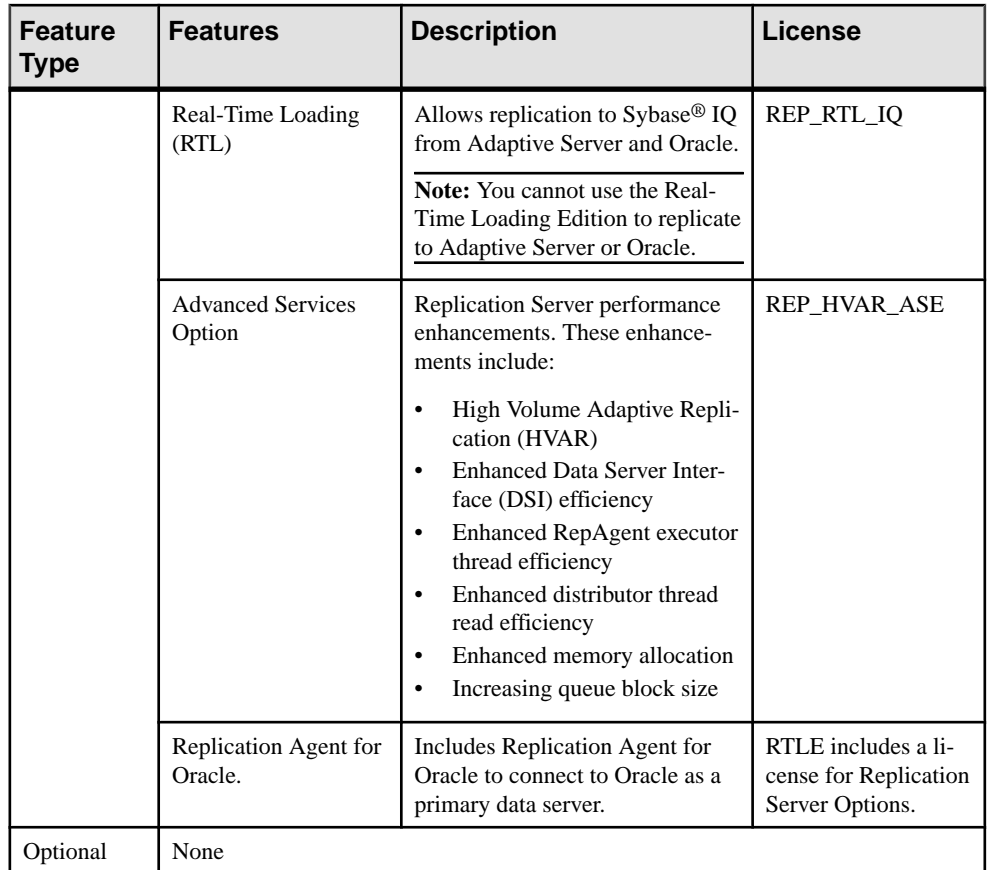

### **Sybase Control Center License**

Sybase Control Center islicensed free when you have a paid license for a product managed by Sybase Control Center such as Replication Server and Replication Server Data Assurance Option. Evaluation licenses are also available.

You need not obtain a license. The installer offers these licensing options:

- Install licensed copy of Sybase Control Center Suite choose this option if you have a paid license for a product managed by Sybase Control Center. It installs Sybase Control Center under a permanent (nonexpiring) license.
- Evaluate Sybase Control Center Suite choose this option if you do not have a paid license for a product managed by Sybase Control Center, or if you do not want to install a permanent copy of Sybase Control Center. The evaluation license expires after 30 days.

See Sybase Control Center 3.2.4 Installation Guide for more details.

### <span id="page-18-0"></span>**Replication Server and Sybase IQ InfoPrimer Integration Licenses**

Special licensing requirements apply to the integration of Replication Server and Sybase IQ InfoPrimer.

| <b>Product</b>               | <b>Features</b>                                                                           | <b>Description</b>                                                                                                    | License                        |
|------------------------------|-------------------------------------------------------------------------------------------|----------------------------------------------------------------------------------------------------|--------------------------------|
| <b>Replication Server</b>    | Real-Time Loading<br>Allows replication to<br>Sybase IQ from Adaptive<br>(RTL)<br>Server. |                                                                                                    | REP RTL IO                     |
|                              |                                                                                           | <b>Note:</b> You cannot use the<br>Real-Time Loading Edi-<br>tion to replicate to Adap-<br>tive Server or Oracle.     |                                |
| Sybase IQ InfoPrimer<br>15.3 | Sybase IQ InfoPrim-<br>er                                                                 | Used for the extraction<br>and loading of data from<br>Adaptive Server and<br>transformation of data in<br>Sybase IQ. | <b>SY INFOPRIMER</b><br>SERVER |

**Table 4. Replication Server and Sybase IQ InfoPrimer Integration Licenses**

### **Sub-capacity Licensing**

Sybase offers sub-capacity licensing, which lets you license Sybase products on a subset of the CPUs available on a physical machine.

Platform Support

| Vendor     | <b>Product</b>                                                    | <b>Platform Support</b> | Virtualiza-<br>tion Type |
|------------|-------------------------------------------------------------------|-------------------------|--------------------------|
| HP         | nPar                                                              | HP IA 11.31             | Physical parti-<br>tion  |
|            | vPar                                                              |                         | Virtual parti-<br>tion   |
|            | <b>Integrity Virtual Machines with</b><br><b>Resource Manager</b> |                         | Virtual ma-<br>chine     |
|            | <b>Secure Resource Partitions</b>                                 |                         | OS containers            |
| <b>IBM</b> | <b>LPAR</b>                                                       | AIX 6.1, AIX 7          | Virtual parti-<br>tion   |

**Table 5. SySAM Virtualization Sub-capacity Compatibility**

<span id="page-19-0"></span>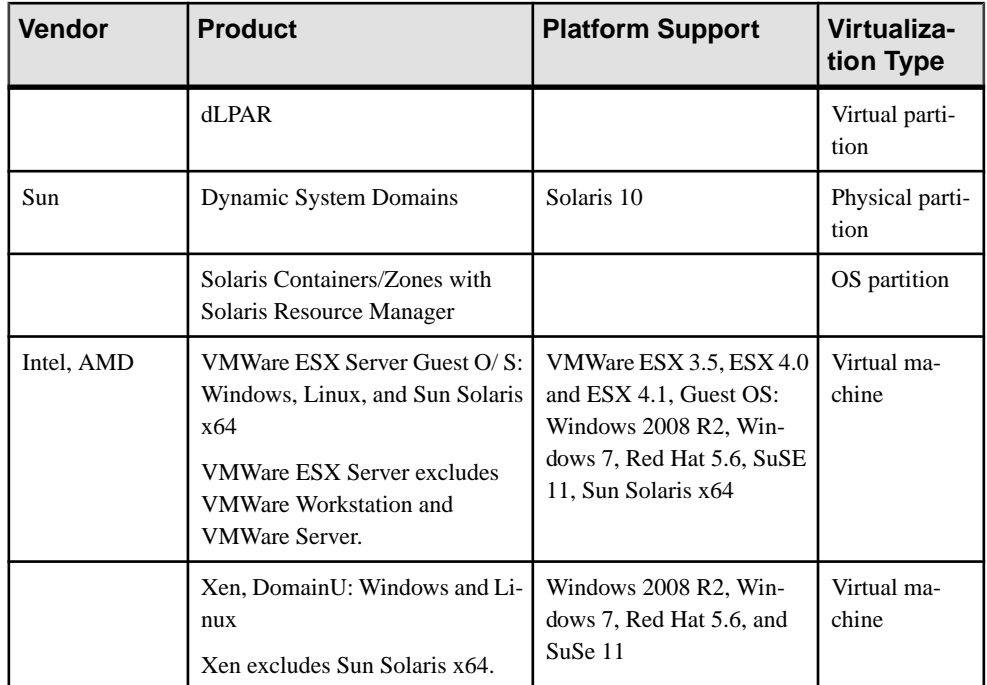

### Enabling Sybase Sub-capacity Licensing

You must have a sub-capacity licensing agreement with Sybase before you can enable subcapacity licensing. As with other Sybase licenses, you must generate a license key. For specific steps, see the SySAM Quick Start Guide.

**Note:** Keep your license server up to date.

Although the installation media include a copy of the most recent SySAM license server, Sybase recommends that you periodically check for license server updates on the SySAM Standalone License Servers Web site at <http://www.sybase.com/sysam/server>.

#### **Requirements**

When using SySAM sub-capacity licensing, set the SYBASE\_SAM\_CAPACITY environment variable before installing, or, you can copy in the license key after installation.

If you are using sub-capacity licensing, do one of:

- Set the SYBASE\_SAM\_CAPACITY environment variable before starting your installer. Follow the instructions provided in the  $S_ySAM$  Users Guide > Configuring  $S_ySAM$  Subcapacity. However, start your installer instead of starting the sub-capacity-enabled Sybase product. The installer includes the **sysamcap** utility located in sysam\_utilities/ bin.
- Select **Continue installation without a license key** in the Sybase Software Asset Management License pane during installation. After installation, copy your license key to

```
installed_directory/SYSAM-2_0/licenses directory where
installed_directory is where you have installed your components.
```
# **System Requirements**

Check the system requirements and system patches for the server on which you will install Replication Server.

### **System Requirements for Replication Server on UNIX**

Verify that you are running a supported operating system and that you have sufficient space available to set up and run the sample Replication Server on UNIX platforms.

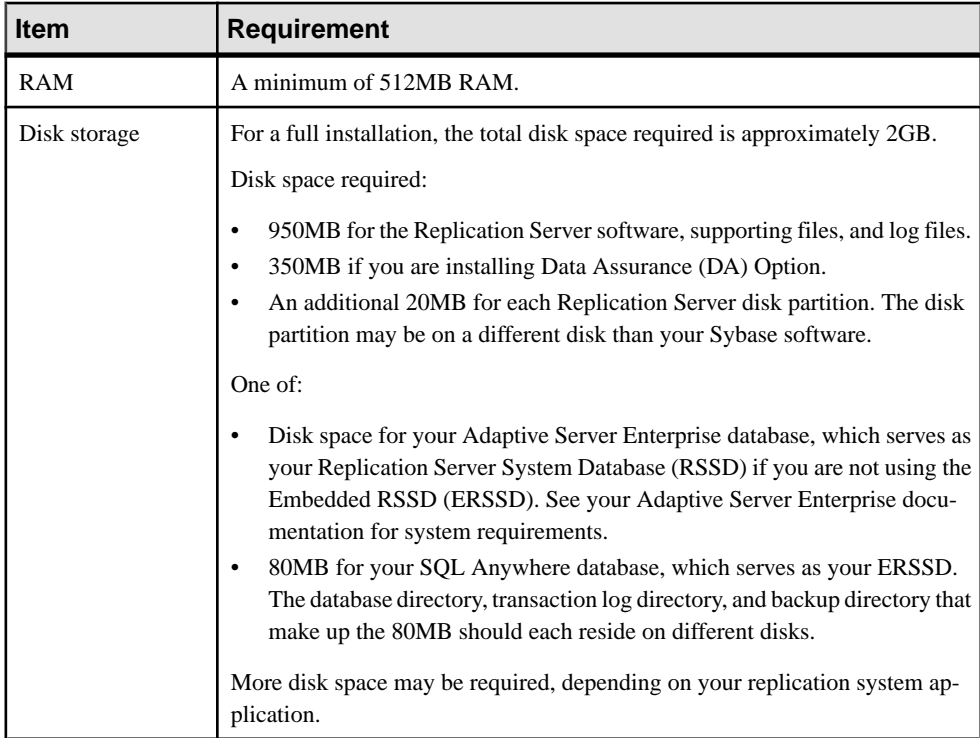

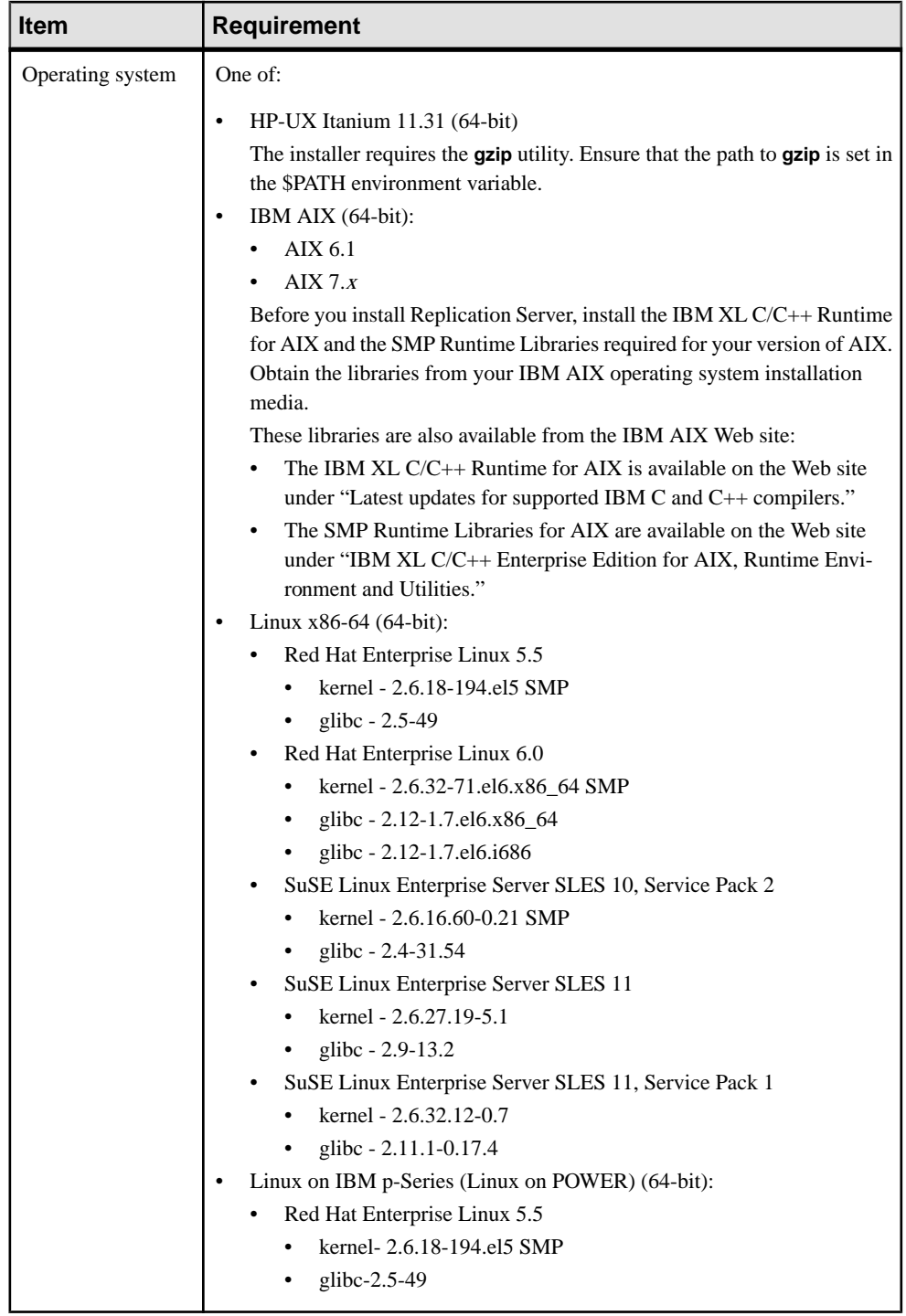

<span id="page-22-0"></span>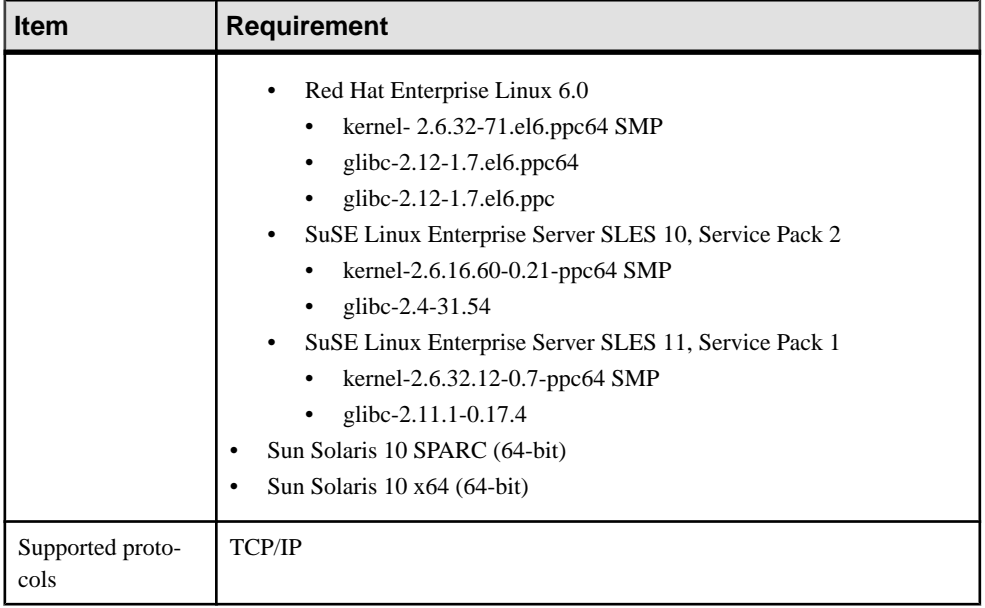

#### **Operating System Patch Requirements**

Make sure that the latest patches are installed on your operating system.

On Linux – Linux distributors that supply Linux Kernel version 2.4.x should provide all the libraries you require. If you are alerted to any outdated or missing libraries, download them from your Linux distributor's Web site.

Contact your operating system provider for any patches recommended for your installation, or check the Replication Server release bulletin for your platform.

If your operating system requires patches, install them before you install Replication Server components.

**Note:** Do not use a patch that is earlier than the version suggested for your operating system. If a patch has been superseded by a newer patch, use the most recent one.

#### **Determining Operating System Patch Level on UNIX Platforms**

Determine the current installed patches and display the operating system version level on UNIX platforms.

• On HP-UX, enter:

/usr/sbin/swlist -l patch

- On IBM AIX, enter: /usr/sbin/instfix -a
- On Sun Solaris, enter: showrev -p

<span id="page-23-0"></span>• On Linux, enter: rpm -q -a

# **Installation Directory Structure**

Provides an overview of the installation directory, subdirectory hierarchy, and the naming convention used for the installed components.

Most components of Replication Server are installed in their own subdirectories, with the executable program, installation and configuration tools, and display-related files needed by the component. The naming convention for subdirectories includes a component identifier, such as REP (for Replication Server) or OCS (for Open Client™ and Open Server™), and the software release version.

Replication Server 15.7 includes a new version of Replication Server and many of its supporting components. Other Sybase products may contain earlier versions of the same components. You can install Replication Server 15.7 into the same directory containing these existing products.

However, if you are using other Sybase products, installing Replication Server 15.7 may cause some environment variables to change. Reset the environment variables to make individual products work.

**Note:** You can install Replication Server 15.7 in the same directory as Adaptive Server Enterprise and Open Client and Open Server versions 15.5 or later.

Sybase recommends that you do not uninstall Replication Server 15.7 if it has been installed in the same directory as older Sybase products that are installed using InstallShield installer, otherwise, these products may not work correctly.

You can install Replication Server 15.7 on top of Replication Server 12.6 and later, in the same \$SYBASE directory. Doing so creates a duplicate entry in the interfaces file for SAMPLE\_RS, which is the sample Replication Server. **rs\_init** warns you about the duplicate entry and uses the first instance of SAMPLE\_RS found in the interfaces file.

#### **Constraints**

Do not install Replication Server version 15.7 on top of these Sybase products:

- Replication Server version 12.5 or earlier
- Adaptive Server version 12.5.0.x or earlier
- Adaptive Server version 12.x (64-bit)
- Open Client and Open Server version 12.5.0 or earlier
- OpenSwitch™ version 12.5 or earlier
- DirectConnect™ version 12.5 or earlier

Doing so incapacitates older versions of these products, and may also adversely affect other Sybase products. If you perform one of these installations, you cannot reverse it with an

<span id="page-24-0"></span>uninstallation, as uninstalling might remove required components of the older Sybase products updated by Replication Server version 15.7. For this reason, Sybase recommends that you back up your current directory before installing Replication Server version 15.7.

If you are installing Replication Server 15.7 in an existing Sybase installation directory that contains Adaptive Server version 15.0.x, you may be asked if you want to install older locales or charset files on top of newerfiles.To ensure that you have the latest version of these files, select "No to all."

Shared components are installed in subdirectories that are separate from component subdirectories. For example, the Replication Server subdirectory is  $$SYBASE/RED-15\_5$ . However, Open Client is installed in \$SYBASE/OCS-15\_0. The exception is SQL Anywhere, which is installed in \$SYBASE/REP-15\_5/ASA12, because itis used only for Replication Server. As a result, the directory structure enables you to install into an existing \$SYBASE directory structure, as well as to install and use multiple versions of some components.

**Tip:** If your earlier installation includes custom applications or scripts that refer to  $$SYBASE$ subdirectories, change them to reflect the new installation directory structure.

A diagnostic server (REP-15\_5/bin/repserver.diag) is installed to capture and display information about internal processes. Do not delete this program as you may need to use it at the direction of Sybase Technical Support, to diagnose and resolve Replication Server problems.

**Note:** Your actual directory structure may differ from what is documented, depending on the components you install.

### **Replication Server Installation in a Unique Directory on UNIX Platforms**

You can install Replication Server in a unique directory without affecting Sybase environment variables on UNIX platforms.

**Note:** When you install Replication Server in a unique installation directory, you must maintain two interfaces files: one for Replication Server components and one for your other Sybase applications.

### **See also**

- [Environment Variables on UNIX](#page-38-0) on page 35
- [Installing Replication Server with the GUI Wizard](#page-29-0) on page 26

### **Installation Directory Contents and Layout**

Check the list of Replication Server components that are installed in the Sybase installation directory on your machine.

Within \$SYBASE:

- <span id="page-25-0"></span>• charsets – character sets and sort order.
- collate Unicode.
- $config$  configuration files.
- interfaces interfaces file for UNIX.
- jre32 files used by the installer on the 32-bit platform.
- jre64 files used by the installer on the 64-bit platform.
- locales localization files for Open Client and Open Server, and other components used by Replication Server. Does not include Replication Server specific localization files.
- log log files of the installation process.
- OCS-15, 0 Open Client and Open Server directories and files, including bin, config, devlib, include, lib, lib3p, sample, scripts, sybhelp, and xappdefaults.
- REP-15 5 Replication Server 15.7 files, including ASA12, bin, certificates, devlib (32-bit platforms), devlib64 (64-bit platforms), doc, init, install, lib64 (64-bit platforms), lib3p64 (64-bit platforms), locales, REFIMP-01\_0, samp repserver, scripts, sample, sysam, ThirdPartyLegal, and upgrade.
- SCC-3 2 Sybase Control Center (SCC) for Replication Server and Data Assurance, including auth, bin, common, conf, ldap, log, plugins, rtlib, server, services, shared, and utility.
- Shared common components shared across products, including the Java Runtime Environment.
- Sybase Install Registry used for storing Sybase product registry information to keep track of version of installed and uninstalled software. The  $\sin$  reg.  $x$ ml file gets installed in the \$SYBASE/Sybase\_Install\_Registry directory.

**Warning!** Modifying or removing  $\sin$  reg. xml prevents the installer from accurately managing installed component versions when you install or uninstall Sybase software subsequent to this installation.

- sybuninstall files used by the uninstaller to uninstall Replication Server software.
- SYSAM-2\_0 software license manager files including bin, licenses, locales, and log. Linux has an additional software license manager file called META-INF.
- SYBASE.csh, SYBASE.sh, SYBASE.env files created by the installer that you use to reset environment variables.

# **Installation Setup Options**

Decide the Replication Server installation option that is appropriate for your setup. Typical is the default option.

The Replication Server **setup** program provides these installation options:

- <span id="page-26-0"></span>• Typical (default) – installs the Replication Server components considered to be useful for most customers. In this type of installation, only the English language module and its supported character sets are installed. You see a list of components that will be installed and the total disk space required before the installation begins.
- Full installs every Replication Server component including all the supported language modules from the installation media. You see a list of components that will be installed and the total disk space required before the installation begins.
- Custom allows you to select the components to install. Recommended for advanced users.

**Note:** Certain components are automatically installed if they are required to run other selected components.

## **Installation Mode**

Decide which installation mode you want to use. GUI mode is the default option.

You can install Replication Server using:

- Graphical user interface (GUI) lets you install the components in an interactive user mode.
- Console lets you install components in a command line environment.
- Response file lets you record or create a response file. You can install Replication Server in two different ways using a response file:
	- Silent save the installation settings in a response file and install the product without any interaction required on your part. This is convenient if you are performing identical installations on multiple machines.
	- Interactive installation using response file install interactively, but with all the responses already filled in, so you can accept all the defaults and install Replication Server according to the responsesin the response file. This can be convenientifseveral sites are installing Replication Server in a nongraphical user interface environment and must conform to a standard installation with minor changes.

# **Performing Administrative Tasks**

Complete the administrative tasks before you begin the installation process.

- **1.** Back up your current replication system.
- **2.** Create the "sybase" user account and make sure it has read, write, and execute permissions.
- **3.** Verify that the directory location for the Sybase installation has sufficient space.
- **4.** Verify that your network software is configured.

<span id="page-27-0"></span>Sybase software uses network software, even if Replication Server and Sybase client applications are installed on a machine that is not connected to a network.

**5.** If you are using an RSSD, verify that Adaptive Server Enterprise is up and running.

### **Creating the Sybase User Account**

Create a Sybase user account to ensure that Sybase product files and directories are created with consistent ownership and privileges.

One user (typically the Sybase system administrator, who has read, write, and execute privileges) should perform all installation, configuration, and upgrade tasks.

**1.** To create a Sybase system administrator account, choose an existing account, or create a new account and assign a user ID, group ID, and password for it.

This account is sometimes called the "sybase" user account. See your operating system documentation for instructions on creating a new user account.

If you have installed other Sybase software, the "sybase" user should already exist.

**2.** Verify that you can log in to the machine using this account.

# <span id="page-28-0"></span>**Installing Replication Server**

Install Replication Server using your chosen method.

#### **Prerequisites**

Complete installation planning tasks.

#### **Task**

- **1.** Choose an installation method:
	- GUI wizard (recommended)
	- Console mode
	- Response file
- **2.** Follow the instructions for your chosen method.
- **3.** Perform postinstallation steps.

## **Mounting the Installation Media**

If you are installing using the CD or DVD, mount the installation media.

The location of the **mount** command is site-specific and may differ from the instructions shown here. If you cannot mount the installation media in the appropriate drive using the path shown, check your operating system documentation or contact your system administrator.

• For  $HP$ -UX:

Log out, log in as root, and issue:

mount -F cdfs -o ro device\_name /mnt/cdrom

Then, log out as root and log in again as "sybase."

• For IBM AIX:

Log in as "sybase" and issue:

mount -v 'cdrfs' -r device\_name /mnt/cdrom

• For Sun Solaris:

The operating system automatically mounts the CD or DVD. Log in as "sybase." If CD- or DVD-reading errors occur, check your operating system kernel to make sure that the ISO 9660 option is turned on. If you have previously installed a Sybase CD or DVD on your system, the # sign interferes with the installation process. Before installing your current CD or DVD, either:

• Restart your system, or,

- <span id="page-29-0"></span>• Eject the CD or DVD. Delete the *Volume Label* file in  $/\text{vol/dsk}$ , and reinsert the CD or DVD.
- For Linux and Linux on POWER: Log in as "sybase" and issue: # mount -t iso9660 /dev/cdrom /mnt/cdrom

### **See also**

• Installing Replication Server with the GUI Wizard on page 26

# **Installing Replication Server with the GUI Wizard**

The installer creates the target directory and installs the selected components into that directory.

#### **Prerequisites**

Verify that the drive on which you install the Replication Server has enough disk space for the components being installed, and at least 100MB of extra disk space for the installation program.

### **Task**

- **1.** Insert the Replication Server media in the appropriate drive, or download and extract the Replication Server installation image from the Sybase Product Download Center (SPDC).
- **2.** If you downloaded the product from SPDC, go to the directory where you extracted the installation image and start the installer:

```
./setup.bin
```
If you are installing using CD or DVD, mount it and start the installer.

• On  $HP$ -UX:

cd /cdrom ./setup.bin

• On IBM AIX:

cd /device\_name ./setup.bin

- On Sun Solaris: cd /cdrom/Volume Label ./setup.bin
- On Linux and Linux on POWER:

cd /mnt/cdrom ./setup.bin

where:

- cdrom and /mnt/cdrom is the directory (mount-point) you specified when mounting the CD or DVD drive.
- device name is the name of the CD or DVD device drive.
- setup.bin is the executable file name to install Replication Server.

If there is not enough disk space in the temporary disk space directory, set the environment variable IATEMPDIR to  $tmp\_dir$  before running the installer again, where  $tmp\_dir$  is where the installation program writes the temporary installation files. When specifying the tmp dir, include the full path.

- **3.** In the Introduction window, click **Next**.
- **4.** Specify where to install Replication Server:

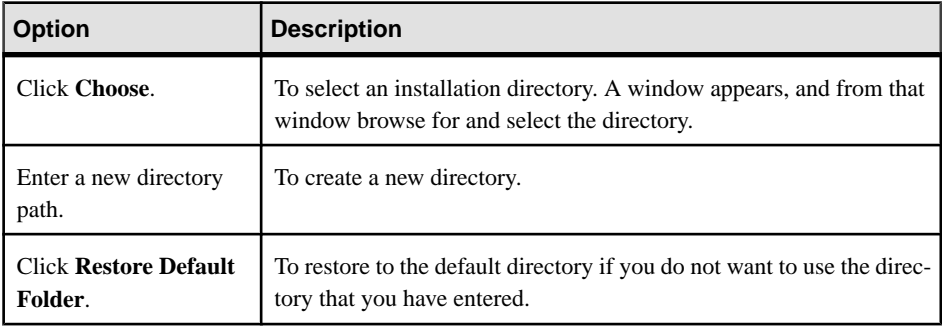

- If the directory you chose does not exist, click **Yes** to create it.
- If it does exist, and already contains a Replication Server installation, you are warned that you will overwrite the older version. Click **Next**.
- **5.** Select the type of installation:

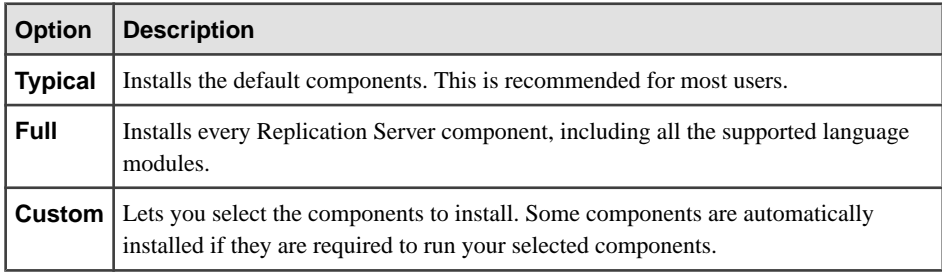

Click **Next**.

- **6.** Select the geographic location, agree to the license agreement, then click **Next**.
- **7.** On the Sybase Software Asset Management License Server window:

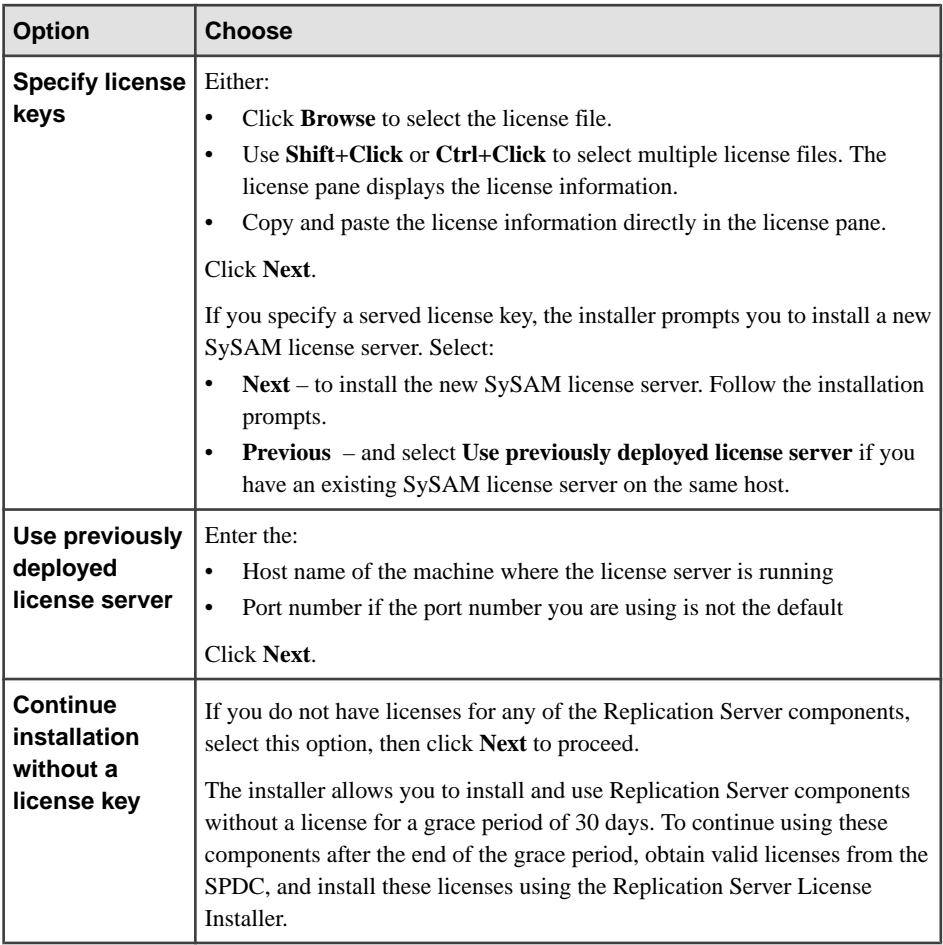

Use **sysadmin lmconfig** to configure and show license management-related information in Replication Server. See Replication Server Reference Manual > Replication Server Commands > **sysadmin lmconfig**.

- **8.** Set SySAM e-mail configuration if necessary. Click **Next**.
- **9.** The installation summary window displays the selections you have made. Review the information, and click **Install**.
- **10.** On the Start Sample Replication Server window, select:

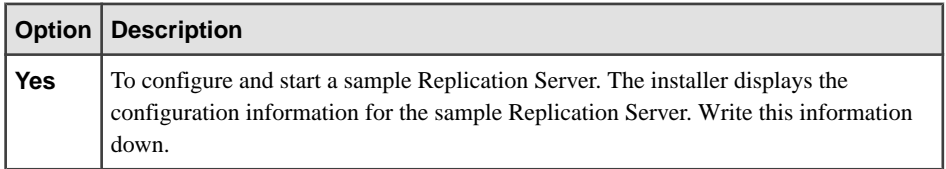

<span id="page-32-0"></span>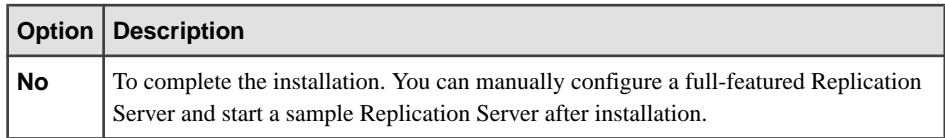

#### Click **Next**.

**11.** When the installation finished, click **Done**.

#### **Next**

Verify that the installation is valid and successful.

- View the logs files in  $S<sub>STBASE</sub>/log$  directory to check for errors. A valid installation does not contain the word "ERROR."
- Check that the date of the si reg.xml file in \$SYBASE/ Sybase Install Reqistry directory reflects the date of this installation.

#### **See also**

- *[Postinstallation Tasks](#page-36-0)* on page 33
- *[Runserver File](#page-40-0)* on page 37
- [Mounting the Installation Media](#page-28-0) on page 25

### **Installing Replication Server Data Assurance Option**

Replication Server Data Assurance (DA) Option is available as a separately licensed product for Replication Server. Obtain the **setup** program from where you have extracted the installation image.

See the Replication Server Data Assurance Option Installation Guide for details.

# **Installing Replication Server in Console Mode**

Choose command line installation if you prefer a nonwindowing interface or for developing custom installation scripts.

#### **Prerequisites**

Launch the installer in console mode. If the installer launches automatically, click **Cancel** to cancel the GUI installation, then launch the **setup** program from a terminal or console.

#### **Task**

The steps for installing components in an interactive text mode are the same as those described in installing in GUI mode, except you use **setup -i console** to execute the installer from the command line, and you enter text to select installation options.

<span id="page-33-0"></span>**1.** At the command prompt, enter:

./setup.bin -i console

**2.** The flow of the installation is identical to a GUI installation, except output is written to a terminal window and responses are entered using the keyboard. Follow the remaining prompts to install Replication Server.

#### **See also**

• [Installing Replication Server with the GUI Wizard](#page-29-0) on page 26

# **Installing Replication Server Using a Response File**

Unattended or silent installations are typically used to update multiple systems across the enterprise.

To perform a silent, or "unattended" installation, run the installer and provide a response file that contains your preferred installation configuration.

### **Creating a Response File**

Record installation responses into a response file, which is a text file you can edit to change any responses before using it in subsequent installations.

To create a response file when installing in GUI or console mode, specify the **-r** command line argument, which records your responses to the installation wizard's prompts and creates a response file when the installation wizard exits.

To generate a response file during installation, enter:

./setup.bin -r responseFileName

where *responseFileName* is the file name you choose for the response file. When specifying the response file name, include its full path. For example:

```
/home/sybase/REP/ResponseFile.txt
```
**Note:** You must provide the full path name for the response file you create.

### **Installing in GUI Mode Using a Response File**

Unattended or silent installations are typically used to update multiple systems across the enterprise.

#### **Prerequisites**

Create an installation response file.

An interactive installation using a response file lets you either accept the default values supplied by the response file or enter different values. This is useful when installing multiple instances of Replication Server that have similar but not identical settings.

#### <span id="page-34-0"></span>**Task**

To run the GUI installation using the response file, enter:

./setup.bin -f responseFileName

where response FileName is the file name containing the installation options you chose. When specifying the response file name, include its full path.

#### **See also**

- [Command Line Options](#page-35-0) on page 32
- [Creating a Response File](#page-33-0) on page 30
- [Installing Replication Server with the GUI Wizard](#page-29-0) on page 26

### **Installing in Silent Mode**

Unattended or silent installations are typically used to update multiple systems across the enterprise.

#### **Prerequisites**

Create an installation response file.

A silent or unattended installation does not involve user interaction; and all installation configuration information is taken from the response file. This is useful when you want multiple identical installations, or to fully automate installation.

### **Task**

To install in silent mode, run:

```
./setup.bin -f responseFileName -i silent 
-DAGREE_TO_SYBASE_LICENSE=true
```
where:

- responseFileName is the absolute path of the file name containing the installation options you chose.
- **-D** specifies that you agree with the Sybase License Agreement text.

Except for the absence of the GUI screens, all actions of the installer are the same, and the result of an installation in silent mode is exactly the same as one performed in GUI mode with the same responses.

**Note:** You must agree to the Sybase License Agreement when installing in silent mode. You can either:

- Include the option -DAGREE TO SYBASE LICENSE=true in the command line argument, or,
- Edit the response file to include the property AGREE\_TO\_SYBASE\_LICENSE=true.

### <span id="page-35-0"></span>**See also**

- Command Line Options on page 32
- [Creating a Response File](#page-33-0) on page 30
- [Installing Replication Server with the GUI Wizard](#page-29-0) on page 26

# **Troubleshoot Installation Problems**

Set the installer to debug mode to troubleshoot problems encountered during installation.

Set the environment variable LAX DEBUG to true before running the installer. The installer then generates additional detailed installation information that is useful for debugging installer issues.

**Tip:**If you encounter errors during installation, check the installation log file to see a record of the installation process. The log file is located in \$SYBASE/log.

If this is the first time you have installed a Sybase product on this machine, the installer creates a Sybase installation directory that contains the support files for all Sybase products.

# **Command Line Options**

Options for installing or uninstalling Replication Server in console mode.

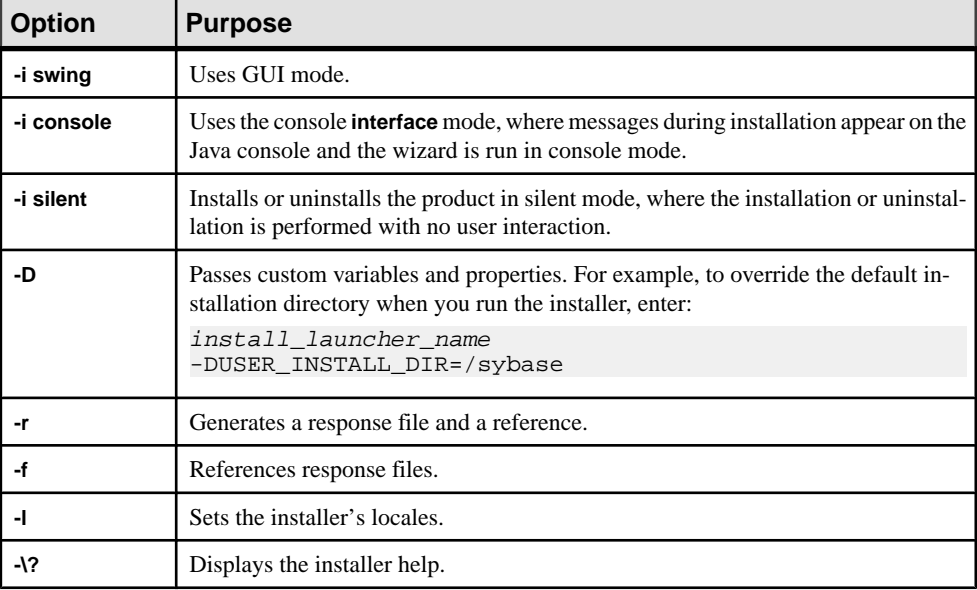

# <span id="page-36-0"></span>**Postinstallation Tasks**

After installing Replication Server, perform the postinstallation tasks necessary for your site.

See the Replication Server Configuration Guide for UNIX.

# **Log Files**

Check the information about the configuration of Replication Server that is stored in the log files.

- Replication Server installer error log file: \$SYBASE/log
- Sample Replication Server error logs: \$SYBASE/REP-15\_5/SAMPLE\_RS.log
- Sample Replication Server SQL Anywhere error logs: \$SYBASE/REP-15\_5/samp\_repserver/errorlog/
- **rs** init log file: \$SYBASE/REP-15\_5/init/logs/logmmdd.xxx For example: \$SYBASE/REP-15\_5/init/logs/log1106.001
- Replication Server log file: \$SYBASE/REP-15\_5/install/rs\_name.log For example: \$SYBASE/REP-15\_5/install/REP\_redtail.log

# **Adaptive Server for the RSSD**

Start the RSSD stored on Adaptive Server.

To use the RSSD stored on Adaptive Server Enterprise, install the Adaptive Server Enterprise database, if you have not done so already. See the *Adaptive Server Enterprise Installation* Guide for your platform.

After successful installation, start Adaptive Server Enterprise. See the Adaptive Server Enterprise Configuration Guide for your platform.

**Note:** If you are upgrading Adaptive Server Enterprise and you have replicated databases, see the Adaptive Server Enterprise Installation Guide for your platform.

# <span id="page-37-0"></span>**Sample Replication Server Configuration**

If you have not configured the sample Replication Server during installation, you can use the resource file created by the installer to configure and start the sample Replication Server.

During installation, the installer prompts you to configure and start a sample Replication Server. Regardless of your choice, the installer creates a resource file, \$SYBASE/ REP-15\_5/samp\_repserver/SAMPLE\_RS.res, for the sample Replication Server and updates the interfaces file. Use this resource file to configure and start the sample Replication Server after installation. The sample Replication Server resource file creates an ERSSD.

At the command prompt, enter:

```
cd $SYBASE/REP-15_5/samp_repserver
./rs_init-SAMPLE_RS.sh
```
The **rs\_init** utility in this script displays commands as it executes them, and writes this output to its log.

If you encounter errors during configuration and start-up of the sample Replication Server, read the log file  $SSYBASE/RED-15$   $5/init/logs/logmmdd.xxx$ , where:

- $mm -$  is the month.
- $\bullet$  dd is the day.
- $XXX -$  is the number of that instance of the log on that day.

All files and logs associated with the sample Replication Server are in \$SYBASE/ REP-15 5/samp repserver.

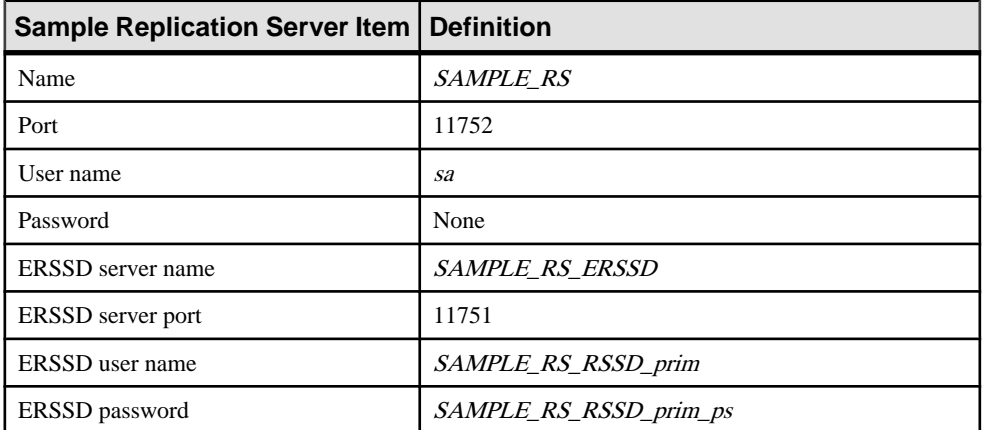

#### **Table 6. Sample Replication Server Configuration Information**

<span id="page-38-0"></span>See Replication Server Configuration Guide for UNIX > Configure Replication Server and Add Databases Using rs\_init.

## **Server Entries in the Interfaces File**

Modify network connection information using the **dsedit** utility.

If either the primary or the replicate Adaptive Server is not on the Replication Server machine, you must change the default host name "localhost" in the Replication Server interfaces file to the actual server name. Use **dsedit** to update the interfaces file.

**dsedit** creates and modifies network connection information in the interfaces file. The utility is located in \$SYBASE/\$SYBASE\_OCS/bin.

**Tip:** If your system does not have X-Windows, use **dscp** to configure server entries in the interfaces file. The utility is located in \$SYBASE/\$SYBASE\_OCS/bin.

See Adaptive Server Enterprise Utility Guide > Using dscp.

Source SYBASE.csh or SYBASE.sh to set the required environment variables before executing **dsedit**.

See Adaptive Server Enterprise Utility Guide > Using dsedit.

## **Environment Variables on UNIX**

The Replication Server installer automatically sets the required system environment variables, such as PATH, as well as additional environment variables used by your newly installed Sybase software.

The environment variables are in these files:

- \$SYBASE/SYBASE.sh
- \$SYBASE/SYBASE.csh
- \$SYBASE/SYBASE.env

After exiting the Replication Server installer, you may need to reset the environment variables, for example, if someone other than the Sybase administrator must use the software.

To set these environment variables, you can either:

- Source SYBASE.  $\sin(B^{\text{our}}, K^{\text{or}}, \text{or } BASH \text{ shell})$  or SYBASE.  $\cosh(C \text{ shell})$  to change the component's environment variables immediately for your current session, before invoking any component, or,
- Update the environment variables in the shell files to permanently change the component's environment variables.

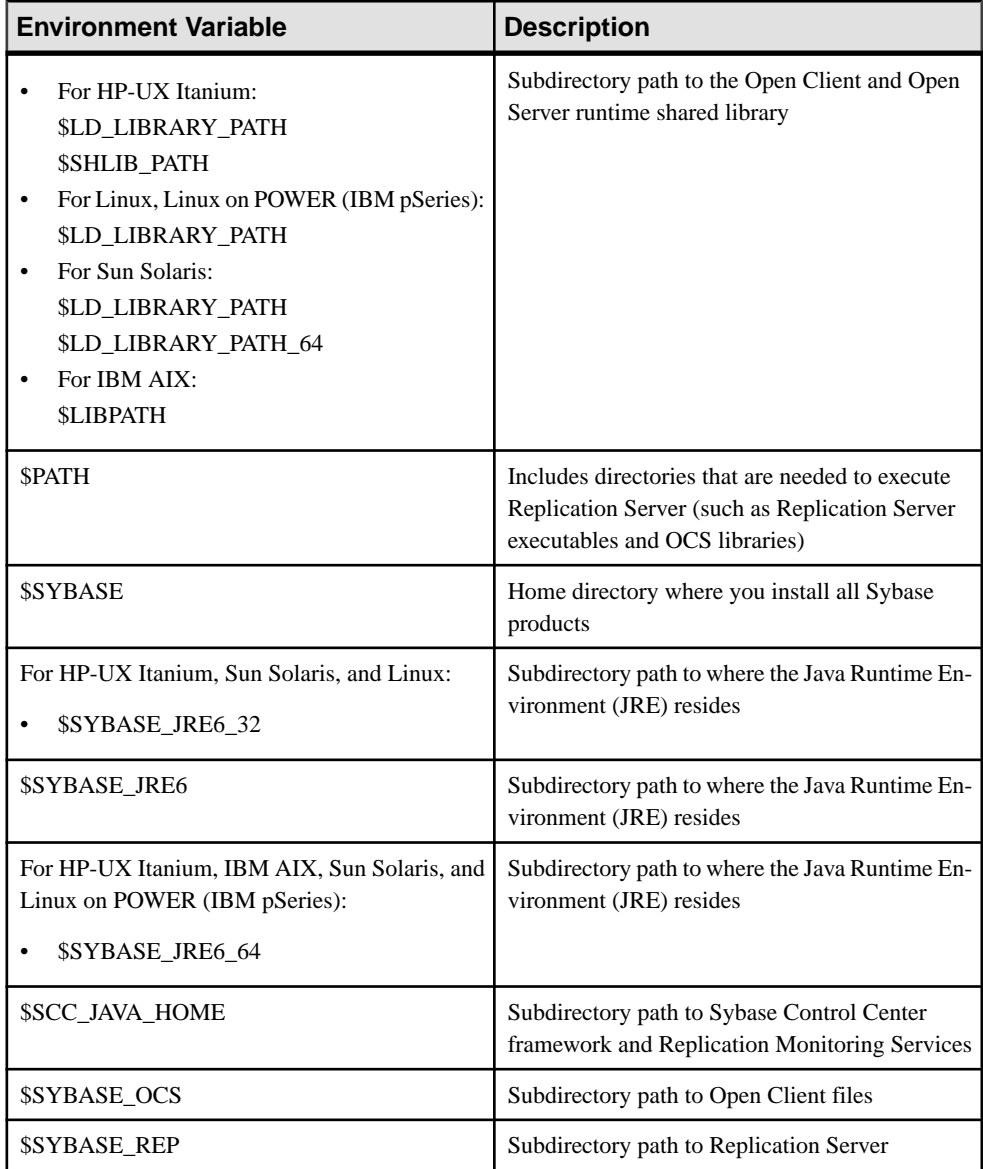

### **Table 7. Environment Variables for UNIX and Linux**

# <span id="page-40-0"></span>**Runserver File**

The runserver file is an executable script that contains the complete command line required to start a Replication Server. When you install a new Replication Server to your replication system, **rs\_init** creates a runserver file in the Sybase installation directory.

The runserver file name is constructed based on the name of the server. For example, for a Replication Server named ROME\_RS, the runserver file is named RUN\_ROME\_RS.

Postinstallation Tasks

# <span id="page-42-0"></span>**Uninstalling Replication Server**

Uninstall the product.

### **Prerequisites**

- Log in to your machine using an account with administrator privileges.
- Shut down all Sybase applications and processes.

**Note:** The uninstaller removes only those files that were loaded from the installation media. Some Sybase files, such as log and configuration files, are left intact for administrative purposes. jre and other installed directories are also not removed by the uninstaller. You must manually remove these directories.

### **Task**

- **1.** Choose an uninstallation method:
	- GUI wizard (recommended)
	- Console mode
	- Silent mode
- **2.** Follow the instructions for your chosen method.

# **Uninstalling with the GUI Wizard**

Uninstall Replication Server in GUI mode.

**1.** Enter:

\$SYBASE/sybuninstall/RepServer\_Suite/uninstall

- **2.** Click **Next**.
- **3.** Select one of:
	- **Complete Uninstall** completely remove all features and components of Replication Server. Files and folders created after the installation are unaffected.
	- **Uninstall Specific Features** uninstall specific features of Replication Server.

Click **Next**.

**4.** The uninstallation summary window displays the selections you have made. Review the information, and click **Next**.

<span id="page-43-0"></span>**Note:** If you installed SySAM during installation, this window shows the SySAM license utility. Sybase recommends that you do not uninstall the SySAM license utility if you are using a SySAM license server.

The Uninstall Complete window lists the items that cannot be removed.

**5.** Click **Done**.

## **Uninstalling in Console Mode**

Uninstall Replication Server in console mode.

**1.** At the command prompt, navigate to the installation directory and enter:

\$SYBASE/sybuninstall/RepServer\_Suite/uninstall -i console

The **uninstall** program starts.

**2.** The flow of the **uninstall** program is identical to a regular GUI uninstallation, except output is written to a terminal window and responses are entered using the keyboard. Follow the remaining prompts to uninstall Replication Server.

**Note:** You may be prompted to decide whether to remove shared files. Sybase recommends that you do not remove shared files.

#### **See also**

- [Command Line Options](#page-35-0) on page 32
- [Uninstalling with the GUI Wizard](#page-42-0) on page 39

## **Uninstalling in Silent Mode**

Uninstall Replication Server in silent mode.

At the command prompt, navigate to the installation directory and enter:

\$SYBASE/sybuninstall/RepServer\_Suite/uninstall -i silent

The **uninstall** program starts.

**Note:** You may be prompted to decide whether to remove files that are created outside the installer. Sybase recommends that you do not remove these files.

#### **See also**

- [Command Line Options](#page-35-0) on page 32
- [Uninstalling with the GUI Wizard](#page-42-0) on page 39

# <span id="page-44-0"></span>**Installation and Uninstallation of Replication Manager**

There are several different methods available for setting up and uninstalling Replication Manager; however, Sybase recommends that you use GUI mode.

Replication Manager is a utility for creating, managing, and monitoring replication environments, and is available as a plug-in to Sybase Central™, Java Edition. Replication Manager communicates directly with Replication Server and Adaptive Server Enterprise servers.

Depending on the scale and complexity of your replication environment, you can set up either a two-tier or a three-tier solution. In a two-tier management solution, Replication Manager connects directly to the servers without communicating through the management layer.

In a three-tier management solution, Replication Manager monitors large and complex replication environments with the help of Replication Monitoring Services (RMS). Replication Manager connects to the servers through RMS.

Replication Manager:

- Uses a graphical user interface.
- Allows you to manage, monitor, and troubleshoot replication system components, such as connections, routes, replication definitions, subscriptions, and so forth.
- Runs on Microsoft Windows operating systems as well as all UNIX operating systems that Replication Server supports.
- Runs within the same Sybase Central framework as the Adaptive Server plug-in.
- Manages a warm standby environment.
- Supports multisite availability (MSA).
- Supports an ERSSD.
- Provides for logging and tracing of server commands.
- Provides two-tier and three-tier management solutions by supporting RMS.

See Replication Server Administration Guide Volume 1 > Manage Replication Environment with Sybase Central.

## **Installing Replication Manager**

Select a method by which to install Replication Manager.

- **1.** Choose an installation method:
	- GUI wizard
- <span id="page-45-0"></span>• Console mode
- Response file
- **2.** Follow the instructions for your chosen method.
- **3.** Perform postinstallation steps.

### **Installing Replication Manager with GUI Wizard**

The installer creates the target directory and installs the selected components into that directory.

- **1.** Launch the installer.
	- On IBM AIX (64-bit): /ibmaix64/RMP\_Suite/setupaix.bin
	- On HP-UX  $(64-bit)$ : /hpia64/RMP\_Suite/setuphpia64.bin
	- Linux on POWER (IBM pSeries) (64-bit): /ibmplinux64/RMP\_Suite/setuplinuxppc64.bin
	- On Linux x86-64 (64-bit): /linuxamd64/RMP\_Suite/setuplinux64.bin
	- On Sun Solaris 10 SPARC (64-bit): /sunsparc64/RMP\_Suite/setupsolarisSparc.bin
	- On Sun Solaris 10 x64 (64-bit): /sunx64/RMP\_Suite/setupsolarisx86.bin
- **2.** In the Introduction window, click **Next**.
- **3.** Select the geographic location, agree to the license agreement, then click **Next**.
- **4.** Indicate where to install Replication Manager:

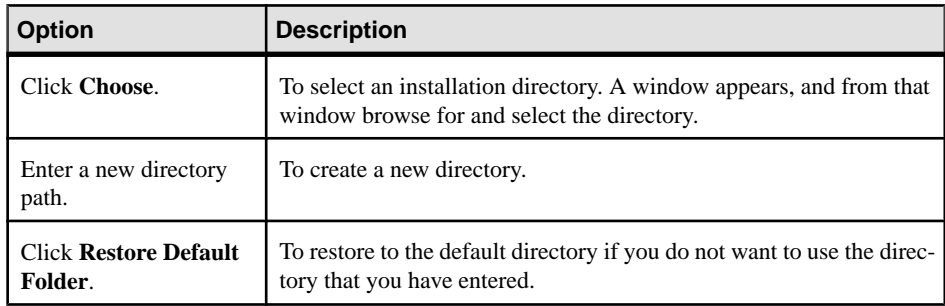

- If the directory you chose does not exist, click **Yes** to create it.
- If it does exist, and already contains a Replication Manager installation, you are warned that you will overwrite the older version. Click **Next**.
- <span id="page-46-0"></span>**5.** The installation summary window displays the selections you have made. Review the information, and click **Install**.
- **6.** When the installation finished, click **Done**.

#### **Next**

Verify that the installation is valid and successful.

- View the InstallAndRegister.log file and logs in \$SYBASE/log to check for errors. A valid installation does not contain the word "error."
- Ensure that the date of the si reg. xml file in \$SYBASE/ Sybase Install Registry reflects the date of the current installation.
- Ensure that you can access Replication Manager from Sybase Central. See Replication Server Administration Guide Volume 1 > Manage Replication Environment with Sybase Central.

**Note:** Before you use Replication Manager, make sure that the Replication Manager is registered with Sybase Central. See "Preparing to manage a replication environment" in the Replication Manager plug-in online help.

### **Installing Replication Manager in Console Mode**

Choose command line installation if you prefer a nonwindowing interface or for developing custom installation scripts.

#### **Prerequisites**

Launch the installer in console mode. If the installer launches automatically, click **Cancel** to cancel the GUI installation, then launch the **setup** program from a terminal or console.

#### **Task**

The steps for installing components in an interactive text mode are the same as those described in installing in GUI mode, except you use **setup -i console** to execute the installer from the command line, and you enter text to select installation options.

- **1.** At the command prompt, enter:
	- On IBM AIX (64-bit): /ibmaix64/RMP\_Suite/setupaix.bin -i console
	- On HP-UX (64-bit): /hpia64/RMP\_Suite/setuphpia64.bin -i console
	- On Linux on POWER (64-bit): /ibmplinux64/RMP\_Suite/setuplinuxppc64.bin -i console
	- On Linux x86-64 (64-bit):

/linuxamd64/RMP\_Suite/setuplinux64.bin -i console

- <span id="page-47-0"></span>• On Sun Solaris 10 SPARC (64-bit): /sunsparc64/RMP\_Suite/setupsolarisSparc.bin -i console
- On Sun Solaris 10 x64 (64-bit): /sunx64/RMP\_Suite/setupsolarisx86.bin -i console
- **2.** The flow of the installation is identical to a GUI installation, except output is written to a terminal window and responses are entered using the keyboard. Follow the remaining prompts to install Replication Manager.

### **See also**

- [Command Line Options](#page-35-0) on page 32
- [Installing Replication Manager with GUI Wizard](#page-45-0) on page 42

### **Installing with a Response File**

Unattended or silent installations are typically used to update multiple systems across the enterprise.

To perform a silent, or "unattended" installation, run the installer and provide a response file that contains your preferred installation configuration.

### **Creating a Response File**

Record installation responses into a response file, which is a text file you can edit to change any responses before using it in subsequent installations.

To create a response file when installing in GUI or console mode, specify the **-r** command line argument, which records your responses to the installation wizard's prompts and creates a response file when the installation wizard exits.

To generate a response file during installation, enter:

• On IBM AIX (64-bit):

/ibmaix64/RMP\_Suite/setupaix.bin -r responseFileName

• On HP-UX  $(64-bit):$ 

/hpia64/RMP\_Suite/setuphpia64.bin -r responseFileName

• On Linux on POWER (64-bit):

```
/ibmplinux64/RMP_Suite/setuplinuxppc64.bin -r 
responseFileName
```
• On Linux x86-64 (64-bit):

/linuxamd64/RMP\_Suite/setuplinux64.bin -r responseFileName

• On Sun Solaris 10 SPARC (64-bit):

/sunsparc64/RMP\_Suite/setupsolarisSparc.bin -r responseFileName

• On Sun Solaris  $10 \times 86 \times 64$  (64-bit):

/sunx64/RMP\_Suite/setupsolarisx86.bin -r responseFileName

<span id="page-48-0"></span>where *responseFileName* is the file name you choose for the response file. When specifying the response file name, include its full path. For example:

/home/sybase/RMP/ResponseFile.txt

#### **Installing in Silent Mode**

Unattended or silent installations are typically used to update multiple systems across the enterprise.

#### **Prerequisites**

Create an installation response file.

A silent or unattended installation requires no user interaction, and all installation configuration information is taken from the response file. This is useful when you want multiple identical installations, or to fully automate installation.

#### **Task**

To install in silent mode, run:

• On IBM AIX (64-bit):

/ibmaix64/RMP\_Suite/setupaix.bin -f responseFileName -i silent -DAGREE TO SYBASE LICENSE=true

- On HP-UX (64-bit): /hpia64/RMP\_Suite/setuphpia64.bin -f responseFileName -i silent -DAGREE TO SYBASE LICENSE=true
- On Linux on POWER (64-bit):

/ibmplinux64/RMP\_Suite/setuplinuxppc64.bin -f responseFileName -i silent -DAGREE TO SYBASE LICENSE=true

• On Linux x86-64 (64-bit):

/linuxamd64/RMP\_Suite/setuplinux64.bin -f responseFileName -i silent -DAGREE TO SYBASE LICENSE=true

• On Sun Solaris 10 SPARC (64-bit):

```
/sunsparc64/RMP_Suite/setupsolarisSparc.bin -f 
responseFileName -i silent -DAGREE_TO_SYBASE_LICENSE=true
```
• On Sun Solaris 10 x64 (64-bit):

```
/sunx64/RMP_Suite/setupsolarisx86.bin -f responseFileName
-i silent -DAGREE_TO_SYBASE_LICENSE=true
```
where:

- *responseFileName* is the absolute path of the file name containing the installation options you chose.
- The **-D** option specifies that you agree with the Sybase License Agreement text.

<span id="page-49-0"></span>**Note:** You must agree to the Sybase License Agreement when installing in silent mode. You can either:

- Include the option -DAGREE TO SYBASE LICENSE=true in the command line argument, or,
- Edit the response file to include the property AGREE\_TO\_SYBASE\_LICENSE=true.

Except for the absence of the GUI screens, all actions of the installer are the same, and the result of an installation in silent mode is exactly the same as one performed in GUI mode with the same responses.

#### **See also**

- [Command Line Options](#page-35-0) on page 32
- [Creating a Response File](#page-47-0) on page 44

# **Uninstalling Replication Manager**

Uninstall the product.

### **Prerequisites**

- Log in to your machine using an account with administrator privileges.
- Shut down all Sybase applications and processes.

**Note:** The uninstaller removes only those files that were loaded from the installation media in the uninstallation process. Some Sybase files, such as log and configuration files, are left intact for administrative purposes.

### **Task**

- **1.** Choose an uninstallation method:
	- GUI wizard (recommended)
	- Console mode
- **2.** Follow the instructions for your chosen method.

### **Uninstalling with the GUI Wizard**

Uninstall Replication Manager in GUI mode.

**1.** Enter:

\$SYBASE/sybuninstall/ReplicationManager/uninstall

**2.** In the Introduction window, click **Next**.

- <span id="page-50-0"></span>**3.** The uninstallation summary window shows where you have installed Replication Manager. Click **Next**.
- **4.** When the Uninstall Complete window appears, click **Done**.

Note: You may be prompted to decide whether to remove files that are created outside the installer. Sybase recommends that you do not remove these files.

**5.** If you are uninstalling the Replication Manager plug-in from Sybase Central, Java Edition, and you have previously installed both the Replication Manager plug-in and the Adaptive Server plug-in toSybaseCentral,JavaEdition, unregistertheReplication Manager plug-in inside Sybase Central.

See the Replication Manager plug-in online help.

### **Uninstalling in Console Mode**

Uninstall Replication Manager in console mode.

**1.** At the command prompt, navigate to the installation directory and enter:

```
$SYBASE/sybuninstall/ReplicationManager/uninstall -i 
console
```
The **uninstall** program starts.

**2.** The flow of the **uninstall** program is identical to a regular GUI uninstallation, except output is written to a terminal window and responses are entered using the keyboard. Follow the remaining prompts to uninstall Replication Manager.

**Note:** You may be prompted to decide whether to remove filesthat are created outside the installer. Sybase recommends that you do not remove these files.

**3.** If you are uninstalling the Replication Manager plug-in from Sybase Central, Java Edition, and you have previously installed both the Replication Manager plug-in and the Adaptive Server plug-in to Sybase Central, Java Edition, unregister the Replication Manager plug-in inside Sybase Central.

See the Replication Manager plug-in online help.

#### **See also**

- [Command Line Options](#page-35-0) on page 32
- [Uninstalling with the GUI Wizard](#page-49-0) on page 46

# <span id="page-52-0"></span>**Obtaining Help and Additional Information**

Use the Sybase Getting Started CD, Product Documentation site, and online help to learn more about this product release.

- The Getting Started CD (or download) contains release bulletins and installation guides in PDF format, and may contain other documents or updated information.
- Product Documentation at  $http://sybooks.sybase.com/−$  $http://sybooks.sybase.com/−$  is an online version of Sybase documentation that you can access using a standard Web browser. You can browse documents online, or download them as PDFs. In addition to product documentation, the Web site also has links to EBFs/Maintenance, Technical Documents, Case Management, Solved Cases, Community Forums/Newsgroups, and other resources.
- Online help in the product, if available.

To read or print PDF documents, you need Adobe Acrobat Reader, which is available as a free download from the [Adobe](http://www.adobe.com/) Web site.

**Note:** A more recent release bulletin, with critical product or document information added after the product release, may be available from the Product Documentation Web site.

## **Technical Support**

Get support for Sybase products.

If your organization has purchased a support contract for this product, then one or more of your colleaguesis designated as an authorized support contact. If you have any questions, or if you need assistance during the installation process, ask a designated person to contactSybase Technical Support or the Sybase subsidiary in your area.

# **Downloading Sybase EBFs and Maintenance Reports**

Get EBFs and maintenance reports from the Sybase Web site.

- **1.** Point your Web browser to <http://www.sybase.com/support>.
- **2.** From the menu bar or the slide-out menu, under **Support**, choose **EBFs/Maintenance**.
- **3.** If prompted, enter your MySybase user name and password.
- **4.** (Optional) Select a filter from the **Display** drop-down list, select a time frame, and click **Go**.
- **5.** Select a product.

Padlock icons indicate that you do not have download authorization for certain EBF/ Maintenance releases because you are not registered as an authorized support contact. If <span id="page-53-0"></span>you have not registered, but have valid information provided by your Sybase representative or through your support contract, click **My Account** to add the "Technical Support Contact" role to your MySybase profile.

**6.** Click the **Info** icon to display theEBF/Maintenance report, or click the product description to download the software.

# **Sybase Product and Component Certifications**

Certification reports verify Sybase product performance on a particular platform.

To find the latest information about certifications:

- For partner product certifications, go to http://www.sybase.com/detail list?id=9784
- For platform certifications, go to *<http://certification.sybase.com/ucr/search.do>*

# **Creating a MySybase Profile**

MySybase is a free service that allows you to create a personalized view of Sybase Web pages.

- **1.** Go to <http://www.sybase.com/mysybase>.
- **2.** Click **Register Now**.

# **Accessibility Features**

Accessibility ensures access to electronic information for all users, including those with disabilities.

Documentation for Sybase products is available in an HTML version that is designed for accessibility.

Vision impaired users can navigate through the online document with an adaptive technology such as a screen reader, or view it with a screen enlarger.

Sybase HTML documentation has been tested for compliance with accessibility requirements of Section 508 of the U.S Rehabilitation Act. Documents that comply with Section 508 generally also meet non-U.S. accessibility guidelines, such as the World Wide Web Consortium (W3C) guidelines for Web sites.

**Note:** You may need to configure your accessibility tool for optimal use.Some screen readers pronounce text based on its case; for example, they pronounce ALL UPPERCASE TEXT as initials, and MixedCase Text as words. You might find it helpful to configure your tool to announce syntax conventions. Consult the documentation for your tool.

For information about how Sybase supports accessibility, see the Sybase Accessibility site: <http://www.sybase.com/products/accessibility>. The site includes links to information about Section 508 and W3C standards.

You may find additional information about accessibility features in the product documentation.

Obtaining Help and Additional Information

# <span id="page-56-0"></span>**Index A**

accounts, creating sybase user [24](#page-27-0) Adaptive Server for the Replication Server System Database [33](#page-36-0) upgrading [33](#page-36-0) administration tasks [23](#page-26-0)

## **C**

charsets subdirectory [21](#page-24-0) checking for a valid installation in Replication Manager [42](#page-45-0) in Replication Server [26](#page-29-0) collate subdirectory [21](#page-24-0) command line installation Replication Manager [44](#page-47-0) Replication Server [30](#page-33-0) commands source [35](#page-38-0) components of Replication Server [7](#page-10-0) config subdirectory [21](#page-24-0) console mode installing Replication Manager [43](#page-46-0) installing Replication Server [29](#page-32-0) response file, installing Replication Server with [30](#page-33-0) troubleshooting [32](#page-35-0) uninstalling Replication Manager [47](#page-50-0) uninstalling Replication Server [40](#page-43-0) conventions style [1](#page-4-0) syntax [1](#page-4-0) creating response files for Replication Manager [44](#page-47-0) response files for Replication Server [30](#page-33-0) sybase user accounts [24](#page-27-0) custom installation [22](#page-25-0), [26](#page-29-0)

### **D**

-D flag and setup Replication Manager [45](#page-48-0) Replication Server [31](#page-34-0)

default directory [26](#page-29-0) definitions runserver [37](#page-40-0) diagnosing software problems [20](#page-23-0) directories default [26](#page-29-0), [42](#page-45-0) installation, structure of [20](#page-23-0) Sybase\_Install\_Registry [26](#page-29-0) disk storage requirements [17](#page-20-0) dscp utility [35](#page-38-0) dsedit utility [35](#page-38-0)

### **E**

Embedded Replication Server System Database (ERSSD) [7,](#page-10-0) [17](#page-20-0) environment variables \$LD\_LIBRARY\_PATH [35](#page-38-0) \$LD\_LIBRARY\_PATH\_64 [35](#page-38-0) \$LIBPATH [35](#page-38-0) \$PATH [35](#page-38-0) \$SCC\_JAVA\_HOME [35](#page-38-0) \$SHLIB\_PATH [35](#page-38-0) \$SYBASE [35](#page-38-0) \$SYBASE\_JRE6 [35](#page-38-0) \$SYBASE\_JRE6\_32 [35](#page-38-0) \$SYBASE\_JRE6\_64 [35](#page-38-0) \$SYBASE\_OCS [35](#page-38-0) \$SYBASE\_REP [35](#page-38-0) required for dsedit [35](#page-38-0) setting [35](#page-38-0) SYBASE\_SAM\_CAPACITY [16](#page-19-0) table of [35](#page-38-0) errors while starting installer [26](#page-29-0) existing installation directories [42](#page-45-0)

### **F**

files

installation log, Replication Manager [42](#page-45-0) installation log, Replication Server [26,](#page-29-0) [32](#page-35-0) log.txt [21,](#page-24-0) [32](#page-35-0) runserver [37](#page-40-0) si\_reg.xml [26](#page-29-0), [42](#page-45-0)

SYBASE.csh [21](#page-24-0), [35](#page-38-0) SYBASE.env [21](#page-24-0), [35](#page-38-0) SYBASE.sh [21](#page-24-0), [35](#page-38-0) full installation [22,](#page-25-0) [26](#page-29-0)

## **G**

graphical user interface (GUI) installation [23](#page-26-0) GUI mode installing Replication Manager [42](#page-45-0) installing Replication Server [26](#page-29-0) uninstalling Replication Manager [46](#page-49-0) uninstalling Replication Server [39](#page-42-0) gzip utility, for HP [17](#page-20-0)

# **I**

installation GUI mode [26](#page-29-0) log file, Replication Server [32](#page-35-0) methods, Replication Manager [41](#page-44-0) overview [5](#page-8-0) plan [9](#page-12-0) Replication Server CD or DVD, mounting [25](#page-28-0) troubleshooting during silent or console mode [32](#page-35-0) typical software components [26](#page-29-0) installation directories contents [21](#page-24-0) existing [42](#page-45-0) new [42](#page-45-0) installer custom installation [22](#page-25-0), [26](#page-29-0) errors in starting [26](#page-29-0) full [22](#page-25-0) full installation [26](#page-29-0) standard installation, typical [22](#page-25-0) typical installation [26](#page-29-0) installing Adaptive Server for the Replication Server System Database [33](#page-36-0) Replication Manager [41](#page-44-0) Replication Manager, using -D flag [45](#page-48-0) Replication Server Data Assurance (DA) Option [29](#page-32-0) Replication Server, using -D flag [31](#page-34-0) interactive mode response file, installing Replication Server with [23](#page-26-0)

interfaces subdirectory [21](#page-24-0)

### **J**

jre subdirectory [21](#page-24-0)

### **L**

\$LD\_LIBRARY\_PATH [35](#page-38-0) \$LD\_LIBRARY\_PATH\_64 [35](#page-38-0) \$LIBPATH [35](#page-38-0) libraries SMP runtime [17](#page-20-0) license agreement [42](#page-45-0) licenses check number of processors [12](#page-15-0) license model [10](#page-13-0) obtaining [10](#page-13-0) sub-capacity [15,](#page-18-0) [16](#page-19-0) Sybase Control Center [14](#page-17-0) Sybase IQ InfoPrimer integration [15](#page-18-0) types of [12,](#page-15-0) [15](#page-18-0) log files, reviewing after installation [33](#page-36-0) log.txt file [21,](#page-24-0) [32](#page-35-0)

### **M**

methods of installation Replication Manager [41](#page-44-0) Replication Server [25](#page-28-0) mixed-version requirements [9](#page-12-0) modifying remove si\_reg.xml file [21](#page-24-0) mount commands by platform [25](#page-28-0) mounting the Replication Server installation media [25](#page-28-0)

### **N**

new installation directories [42](#page-45-0)

## **O**

obtaining licenses [10](#page-13-0) OCS-15\_0 subdirectory [21](#page-24-0) operating system patch requirements [19](#page-22-0) requirements [17](#page-20-0)

overview installation [5](#page-8-0) SySAM licensing [10](#page-13-0) SySAM sub-capacity licensing [10](#page-13-0)

### **P**

\$PATH [35](#page-38-0) planning replication system [5](#page-8-0) platform mount commands [25](#page-28-0) postinstallation tasks Replication Manager [42](#page-45-0) Replication Server [33](#page-36-0) preinstallation tasks [9](#page-12-0) product editions, types of [12](#page-15-0) programs repserver.diag [20](#page-23-0)

### **R**

release bulletin [9](#page-12-0) REP-15\_5 subdirectory [21](#page-24-0) Replication Manager in command line mode [43,](#page-46-0) [44](#page-47-0) in console mode [43](#page-46-0) in GUI mode [42](#page-45-0) in silent mode [45](#page-48-0) overview [41](#page-44-0) uninstalling, prerequisites [46](#page-49-0) with response files [44](#page-47-0) Replication Monitoring Services (RMS) [41](#page-44-0) Replication Server components [7](#page-10-0) details [7](#page-10-0) in console mode [23,](#page-26-0) [29](#page-32-0) in GUI mode [23](#page-26-0), [26](#page-29-0) in silent mode [23,](#page-26-0) [31](#page-34-0) installing in command line mode [23](#page-26-0), [30](#page-33-0) installing in silent mode, unattended [30](#page-33-0) licenses [10](#page-13-0) uninstalling, prerequisites [39](#page-42-0) with response files [23](#page-26-0) Replication Server Configuration Guide for UNIX [5](#page-8-0) repserver.diag program [20](#page-23-0) requirements disk storage [17](#page-20-0) operating system [17](#page-20-0)

operating system patches [19](#page-22-0) response files installing command line mode [23](#page-26-0) installing with, Replication Server [23](#page-26-0) Replication Manager, creating for [44](#page-47-0) Replication Server, creating for [30](#page-33-0) reviewing log files after installing [33](#page-36-0) rs\_init utility [34](#page-37-0) runtime libraries [17](#page-20-0)

## **S**

SCC-3\_2 subdirectory [21](#page-24-0) setting environment variables [35](#page-38-0) shared subdirectory [21](#page-24-0) \$SHLIB\_PATH [35](#page-38-0) si reg.xml file [21](#page-24-0) silent mode uninstalling Replication Server [40](#page-43-0) silent mode installations Replication Manager [45](#page-48-0) Replication Server [23](#page-26-0), [31](#page-34-0) response file, installing Replication Manager with [45](#page-48-0) response file, installing Replication Server with [31](#page-34-0) troubleshooting [32](#page-35-0) software, diagnosing problems [20](#page-23-0) source command [35](#page-38-0) standard installation [22,](#page-25-0) [26](#page-29-0) starting the sample Replication Server [34](#page-37-0) subdirectories charsets [21](#page-24-0) config [21](#page-24-0) interfaces [21](#page-24-0) jre [21](#page-24-0) OCS-15\_0 [21](#page-24-0) REP-15\_5 [21](#page-24-0) SCC-3\_2 [21](#page-24-0) Shared [21](#page-24-0) Sybase\_Install\_Registry [21](#page-24-0) sybuninstall [21](#page-24-0) SYSAM-2\_0 [21](#page-24-0) supported protocols [17](#page-20-0) Sybase Control Center (SCC) [21](#page-24-0) \$SYBASE environment variable [35](#page-38-0) Sybase installation directories contents [21](#page-24-0) Sybase IQ InfoPrimer [15](#page-18-0)

sybase user [23](#page-26-0) creating accounts [24](#page-27-0) Sybase\_Install\_Registry subdirectory [21](#page-24-0) \$SYBASE\_JRE6\_64 environment variable [35](#page-38-0) \$SYBASE\_JRE6\_32 environment variable [35](#page-38-0) \$SYBASE\_JRE6 environment variable [35](#page-38-0) \$SYBASE\_OCS environment variable [35](#page-38-0) \$SYBASE\_REP environment variable [35](#page-38-0) SYBASE\_SAM\_CAPACITY [16](#page-19-0) \$SCC\_JAVA\_HOME environment variable [35](#page-38-0) SYBASE.csh file [21](#page-24-0), [35](#page-38-0) SYBASE.env file [21](#page-24-0), [35](#page-38-0) SYBASE.sh file [21](#page-24-0), [35](#page-38-0) sybuninstall subdirectory [21](#page-24-0) SySAM configure IPv6 [12](#page-15-0) FLEXnet Publisher [11](#page-14-0) license checkout [12](#page-15-0) license server version [11](#page-14-0) sub-capacity licensing [11](#page-14-0), [15](#page-18-0) SySAM license model [10](#page-13-0) SySAM license server [11](#page-14-0) SySAM sub-capacity [15](#page-18-0) requirements [16](#page-19-0) SYSAM-2\_0 subdirectory [21](#page-24-0) sysamcap utility [10](#page-13-0) system patches listing currently installed [19](#page-22-0) system requirements [17](#page-20-0)

# **T**

tables system requirements [17](#page-20-0) tasks, administration [23](#page-26-0) troubleshooting during console or silent mode installation [32](#page-35-0) types of installations custom [22](#page-25-0), [26](#page-29-0) full [22,](#page-25-0) [26](#page-29-0) standard [26](#page-29-0) typical [22,](#page-25-0) [26](#page-29-0) typical installation [22](#page-25-0), [26](#page-29-0)

## **U**

uninstalling in console mode, Replication Manager [47](#page-50-0) in console mode, Replication Server [40](#page-43-0) in GUI mode, Replication Manager [46](#page-49-0) in GUI mode, Replication Server [39](#page-42-0) in silent mode, Replication Server [40](#page-43-0) upgrading Adaptive Server Enterprise [33](#page-36-0) mixed-version environments [9](#page-12-0) utilities dscp [35](#page-38-0) dsedit [35](#page-38-0) gzip [17](#page-20-0) rs\_init [34](#page-37-0) sysamcap [10](#page-13-0), [16](#page-19-0)

### **V**

version restrictions, when upgrading [9](#page-12-0)